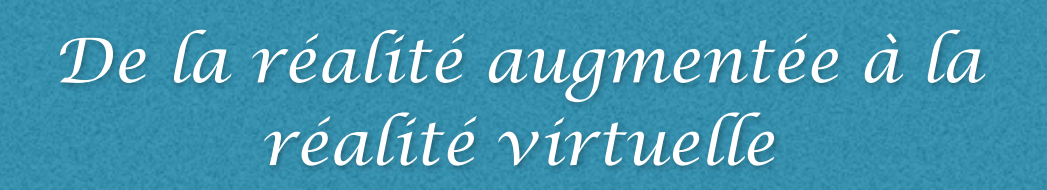

*Laurence Gilmant Académie de Grenoble*

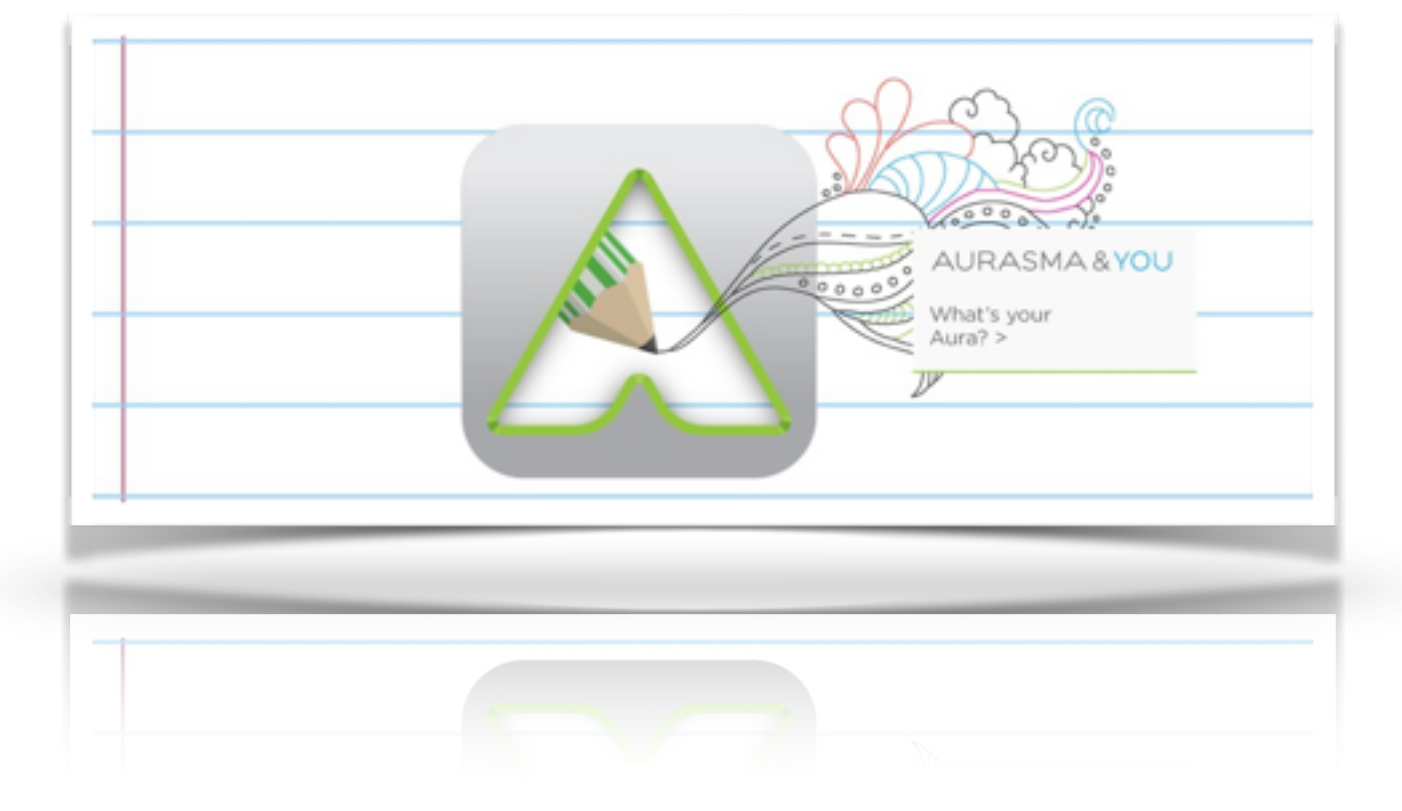

## **Sommaire:**

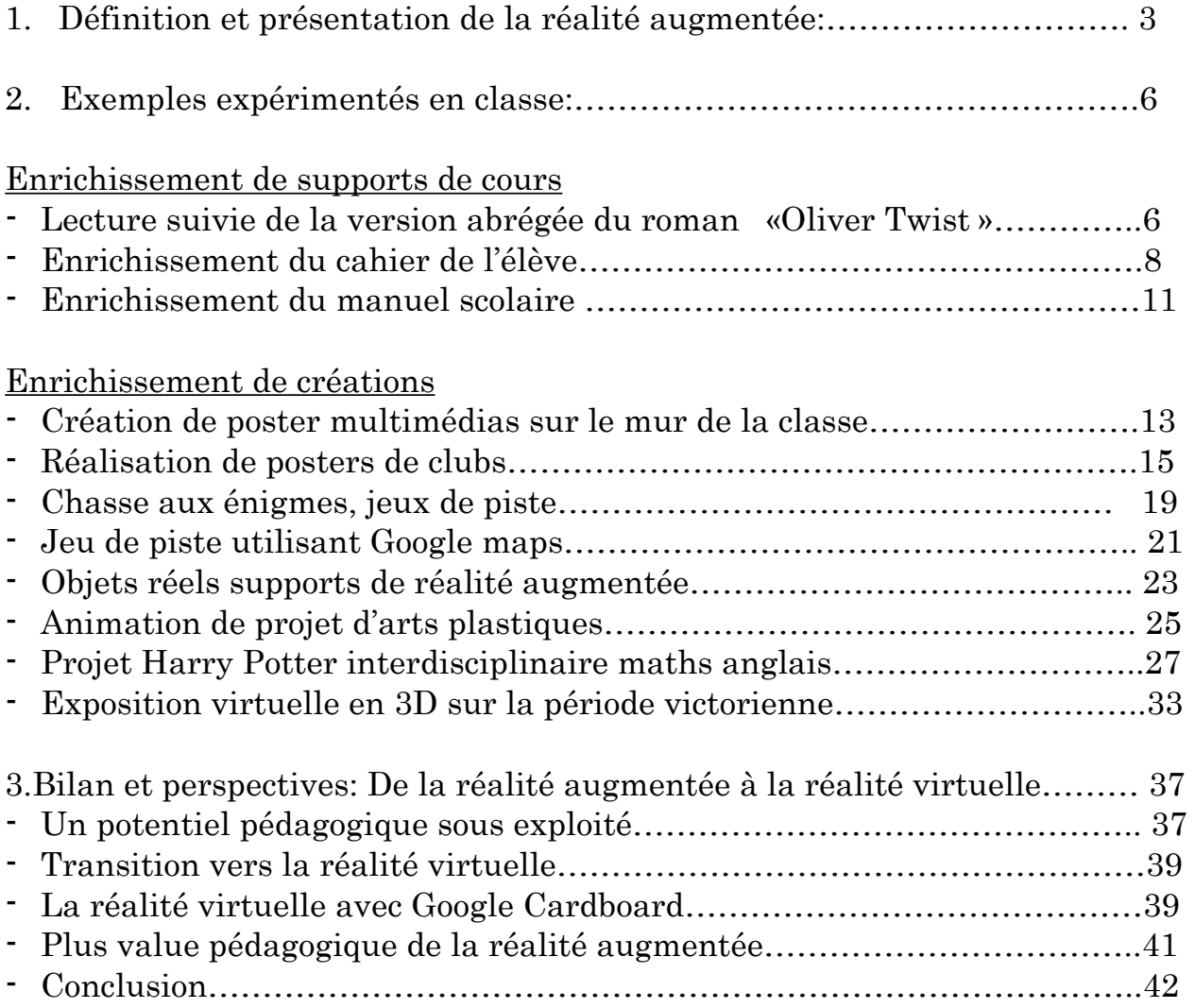

# **1/Définition et présentation de la réalité augmentée**

### **Définition de la réalité augmentée selon Thot Cursus**

La réalité augmentée désigne une technologie qui ajoute une couche de données au monde réel, cette couche de données étant accessible depuis un appareil mobile (et bientôt des lunettes ou des lentilles de contact) et se superposant à ce que vous avez sous les yeux.

### **La dématérialisation du numérique**

La réalité augmentée permet d'accéder directement à du contenu numérique sans avoir à cliquer, chercher un lien ou passer par un moteur de recherche.

C'est l'accès au numérique sans la contrainte des outils numériques car le smartphone ou la tablette servent uniquement de «lunettes » qui donnent accès au contenu augmenté. C'est l'inverse de la dématérialisation au sens traditionnel. Ce sont ici les interfaces numériques qui s'effacent au profit du réel.

Le fait de s'affranchir des outils a un grand intérêt en cours. Il permet de cibler directement le contenu choisi et d'éviter les manipulations et des distractions générés par des liens ou contenus annexes.

Regarder les objets multimédias à travers la « lunette » de l'écran tout visant la cible génère une meilleure attention et concentration sur l'objet observé. Il faut être attentif à ne pas perdre la cible.

La première révolution d'internet a été le lien hypertexte. On clique sur du texte numérique pour atteindre du complément de contenu.

La réalité augmentée marque l'étape suivante. Un support réel (papier, objet ou lieu) mène automatiquement à des objets multimédias sans outil numérique, simplement en pointant un écran.

## **La réalité augmentée avec Aurasma**

Il existe de nombreux outils permettant de créer de la réalité augmentée. J'en ai testé la grande majorité et mon choix s'est porté sur Aurasma.

Aurasma est gratuit, en constante évolution et d'une prise en main facile. Il fait aujourd'hui partie des leaders du marché.

### Comment percevoir le contenu augmenté?

Pour percevoir le contenu il faut télécharger l'application gratuite Aurasma disponible sur iOS et android.

Dans l'application, cliquez sur le A stylisé en bas de l'écran

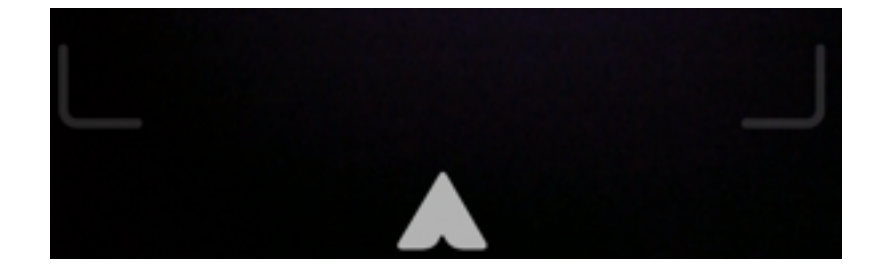

Cliquez sur la loupe « search »

Entrez le nom des chaines qui contiennent les auras.

Les chaines associées aux contenus des illustrations de cet article sont

### **eurorives** et **sitedesrives**.

Cliquez sur une des auras qui apparaissent et il ne vous reste plus qu'à choisir « follow »

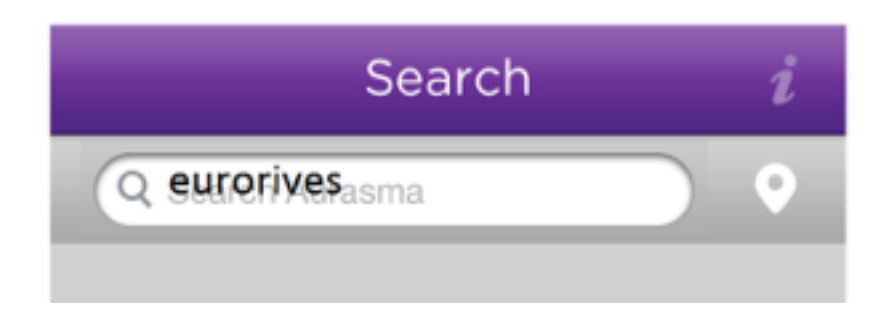

Il suffit de regarder l'image support à travers le scanner de l'application Aurasma.

L'application scanne l'image afin de la comparer à celles enregistrées dans la chaine. Dès que la concordance est établie l'application diffuse le contenu augmenté associé. On ne le visualise pas sur l'écran mais dans l'espace entre le support et l'écran (selon les réglages 3D choisis)

### Un peu de vocabulaire:

La réalité augmentée est composée de 3 éléments.

- L'image « support » (the trigger picture) qui peut être une image réelle ou virtuelle ( voir exemple de musée virtuel en 3D) mais également un objet ou un lieu (repéré par ses coordonnées GPS)
- Le contenu multimédia augmenté (the overlay) qui constitue l'enrichissement du support.
- L'Aura qui est l'association image support / contenu augmenté

### Le contenu multimédia

Le contenu multimédia peut être une image, un audio, une vidéo ou un site. On ne peut pas intégrer du texte directement dans Aurasma. Il faut écrire le texte dans un document et faire une capture d'écran. Le texte est ainsi enregistré sous forme d'image.

Sur ipad l'application Book Creator permet de créer très simplement du contenu augmenté à partir d'objets divers . Elle est très pratique pour les élèves qui peuvent y déposer des videos , des images, des sons, du textes et convertir d'un clic le livre en video. C'est un outil très intéressant pour faire créer du contenu augmenté multimédia par les élèves directement sur leurs tablettes.

On peut associer plusieurs contenus multimédias à une image support et choisir qu'ils affichent en même temps , les uns après les autres ou alors après une petite tape sur l'écran.

Il est possible de proposer un contenu sous forme d'aura interactive mais le processus est complexe et il n'y a pas grand intérêt en cours, en tous cas je n'ai pas encore trouvé d'application pédagogique.

On peut choisir l'angle et l'écartement entre l'image support et le contenu augmenté afin de créer un effet 3D. Il ne faut cependant pas en abuser car cela éloigne l'objet du champ du smartphone et on doit alors le rechercher dans l'espace.

# **2/ Exemples expérimentés en classe:**

On peut distinguer 2 catégories d'enrichissement de documents:

- **- L'enrichissement des supports de cours**
- **- L'enrichissement des créations**

 Toutes les illustrations suivantes ( sauf mention contraire) sont des supports de contenu augmenté.

## **Enrichissement des supports de cours**

## *Lecture suivie de la version abrégée du roman «Oliver Twist » 3ème euro*

Dans le cadre d'une séquence sur la période victorienne les élève doivent lire les quatre premiers chapitres du reader Longman Classic « Oliver Twist ». Ils doivent repérer un certain nombre d'éléments dont les personnages et leur lien à Oliver ainsi que les événements qui rythment ces chapitres. Le but est de réaliser un profil Fakebook ( outil pédagogique qui reprend les codes de facebook) d'Oliver dans lequel les personnages pourront interagir et commenter les péripéties qui ont marqué la jeune vie du héros de Dickens.

Les illustrations des quatre premiers chapitres du Longman Classic ont été enrichies. Elles mènent à un document de présentation des Workhouses, à l'extrait du film de Polanski dans lequel Oliver demande à être resservi en nourriture, à des aides à la compréhension et à un modèle de fakebook réalisé par un élève de l'an dernier.

Cet enrichissement remplace les fiches de compréhension et d'aide distribuées et collées habituellement dans le cahier.

Pourquoi utiliser la réalité augmentée à l'intérieur même du livre plutôt que de proposer une série de liens hypertextes sur Edmodo par exemple ?

Parce que le contenu proposé en réalité augmentée fait totalement partie du livre, de l'expérience de la lecture. Ce n'est pas un élément annexe qu'il faut aller consulter sur l'ordinateur sur une fiche du cahier. Ce sont des propositions à disposition de chaque élève.

Il n'y a pas de dispersion dans les supports. Tout est disponible dans le livre.

Exemple de l'association «Illustration d'Oliver qui demande de la nourriture / Extrait de film de Polanski » (voir image ci-dessous). La narration de l'incident est directement suivie de l'extrait vidéo. La lecture s'incarne, les images et les sons se mêlent au textes pour un enrichissement mutuel.

On est très loin de l'extrait vidéoprojeté en classe une fois que tous les élèves ont terminé leur lecture du chapitre.

Il y a également une curiosité, une envie de découvrir ce qui se cache derrière les illustration, de soulever le voile de la réalité augmenté.

Ce contenu peut être changé au gré des besoins au fil des chapitres ou selon les besoins spécifiques. La réalité est vraiment un outil approprié à l'enrichissement des lectures.

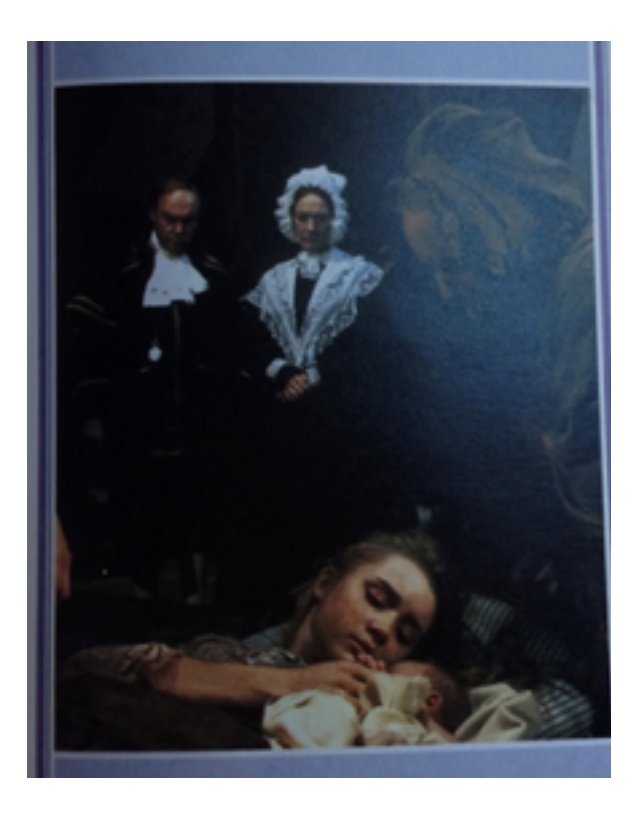

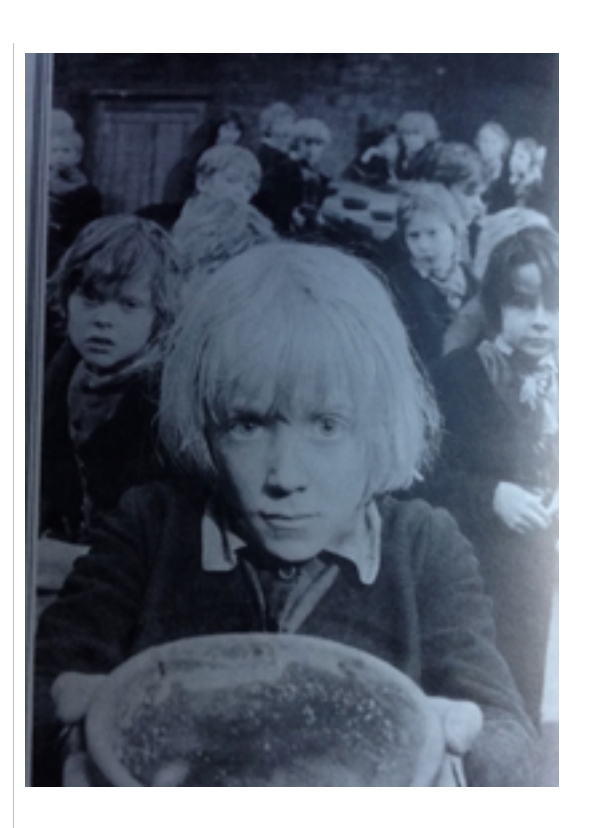

## *Enrichissement du cahier de l'élève: classe de 3ème*

Les élèves de 3ème ne sont pas les plus motivés à reprendre les audios des CD du manuel ou les documents sonores , vidéos ou sur papier mis à leur disposition. Ce ne sont pas non plus les plus enclins à refaire les exercices sur internet dans le but de s'entrainer.

L'éparpillement des ressources les conforte dans la passivité du « Je n'ai pas trouvé où c'était » ou du « Je crois que j'ai perdu le CD ».

Je souhaitais que sans le moindre clic mes élèves puissent disposer facilement et rapidement en classe comme chez eux des audios, vidéos et documents annexes étudiés en cours.

L'interface évidente est le cahier mais comment créer des supports universels et pratiques pour chaque type de document?

J'ai eu l'idée de créer 3 icônes supports de réalité augmentée à faire coller sur la couverture du cahier. Il suffit de modifier le contenu multimédia de chaque icône au gré des séquences.

3 icônes suffisent car on peut ajouter plusieurs objets multimédias sur un même support.

On peut imaginer différents sets d'icônes pour individualiser au maximum le contenu proposé aux élèves en différenciation.

Bientôt avec la généralisation des appareils nomades la réalité augmentée pourra être le complément naturel des manuels, des fiches et des supports de cours.

(les images suivantes sont similaire à celle qui se trouvent dans les cahiers, elles sont enrichies d'exemples de documents )

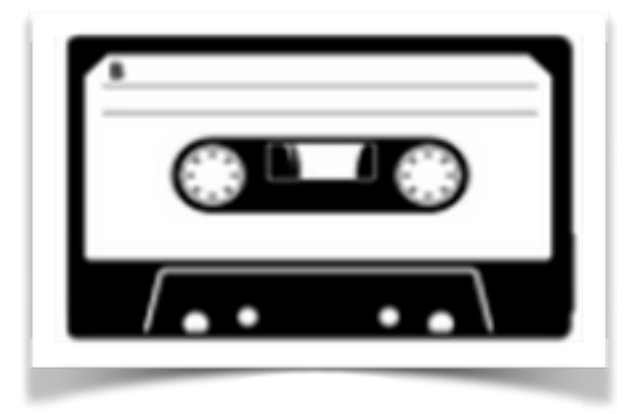

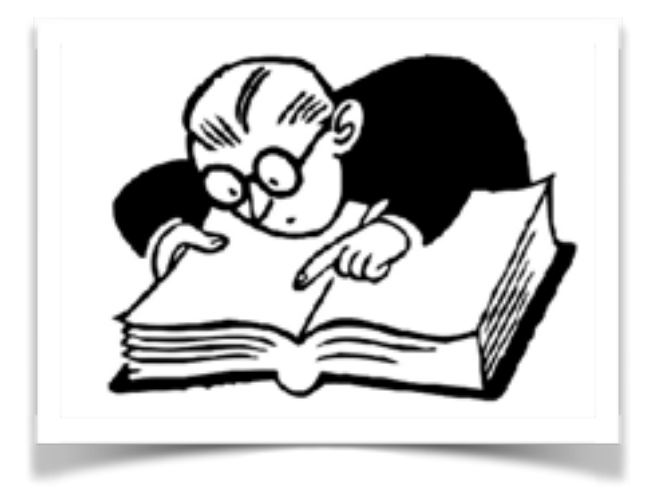

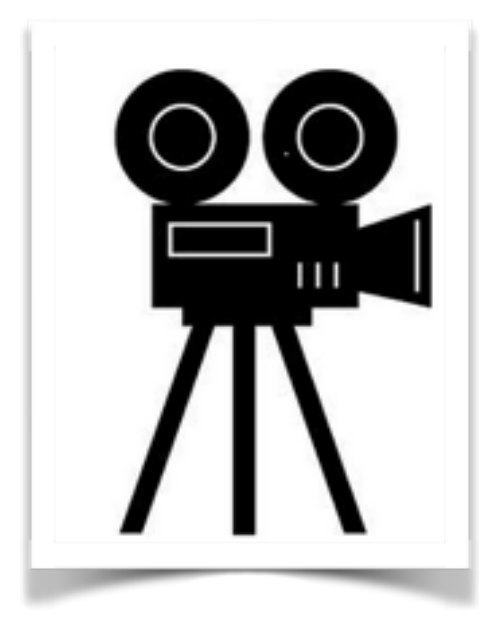

### **Une autre façon d'enrichir le cahier est d'utiliser des fiches de présentation de tâches ou de consignes.**

Ces fiches distribuées aux élèves peuvent être enrichies de contenu multimédia.

 Voici un exemple de Powtoon réalisé par Sylvie Santagostino pour présenter un projet sur lequel nous avons travaillé en commun.

Il s'agissait d'une séquence en démarche de projet que nous avons présenté en atelier lors des Assises du Numérique

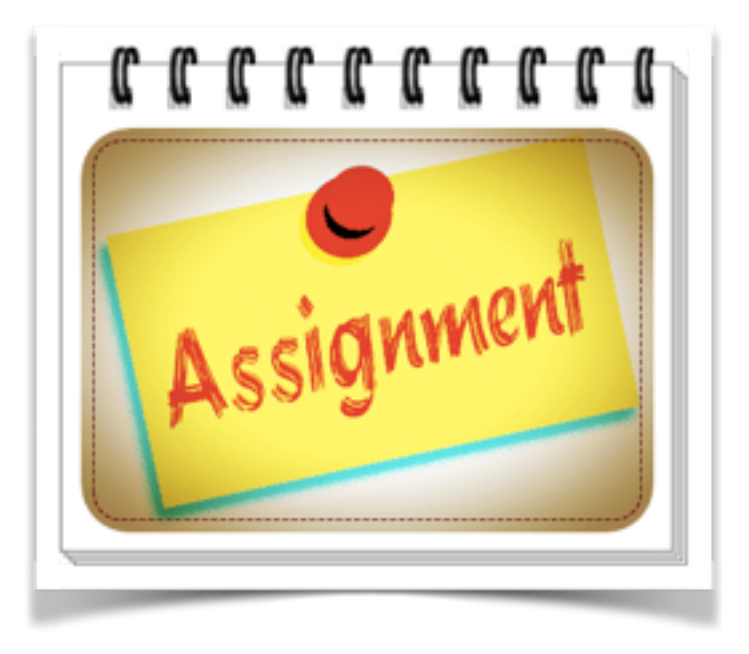

L'avantage d'enrichir la fiche avec du contenu multimédia (surtout s'il est un peu décalé comme dans l'exemple présenté ci dessus) c'est que les élèves ont plaisir à le consulter (un peu comme on regarde une vidéo en ligne) et se montrent beaucoup plus attentifs au contenu. On gagne en efficacité.

De la même manière une fiche d'exercices structuraux peut être enrichie d'une capsule vidéo reprenant le point grammatical ou proposant la correction de ces exercices.

## *Enrichissement des manuels de 6ème.*

En ce qui concerne les classes de 6ème le contenu enrichi est destiné à être principalement visionné et utilisé en cours avec nos ipads.

Je leur signale qu'ils peuvent le consulter chez eux avec la tablette familiale ou le smartphone de leurs parents mais déontologiquement je ne souhaite pas générer chez eux le besoin d'avoir un smartphone ou une tablette personnelle (même si dans les faits la plupart d'entre eux en possèdent). Ils sont encore très jeunes et les enfants de moins de 12 ans sont les plus susceptible d'être victimes d'addiction à ces outils.

Le contenu enrichi permet de travailler en autonomie dans le cadre d'un travail collaboratif, en classe ou dans le couloir pour s'isoler du bruit de la classe.

Il permet une meilleure personnalisation des apprentissages car les élèves peuvent travailler à leur rythme et trouvent des aides adéquates dans le manuel (les audios de la leçon, un rappel du cours, des exemples illustrés sur des exercices d'application, une ouverture vers des documents multimédias pour approfondir la thématique , des liens vers des exercices learning apps, des exemples de traces écrites rédigées par la classe…)

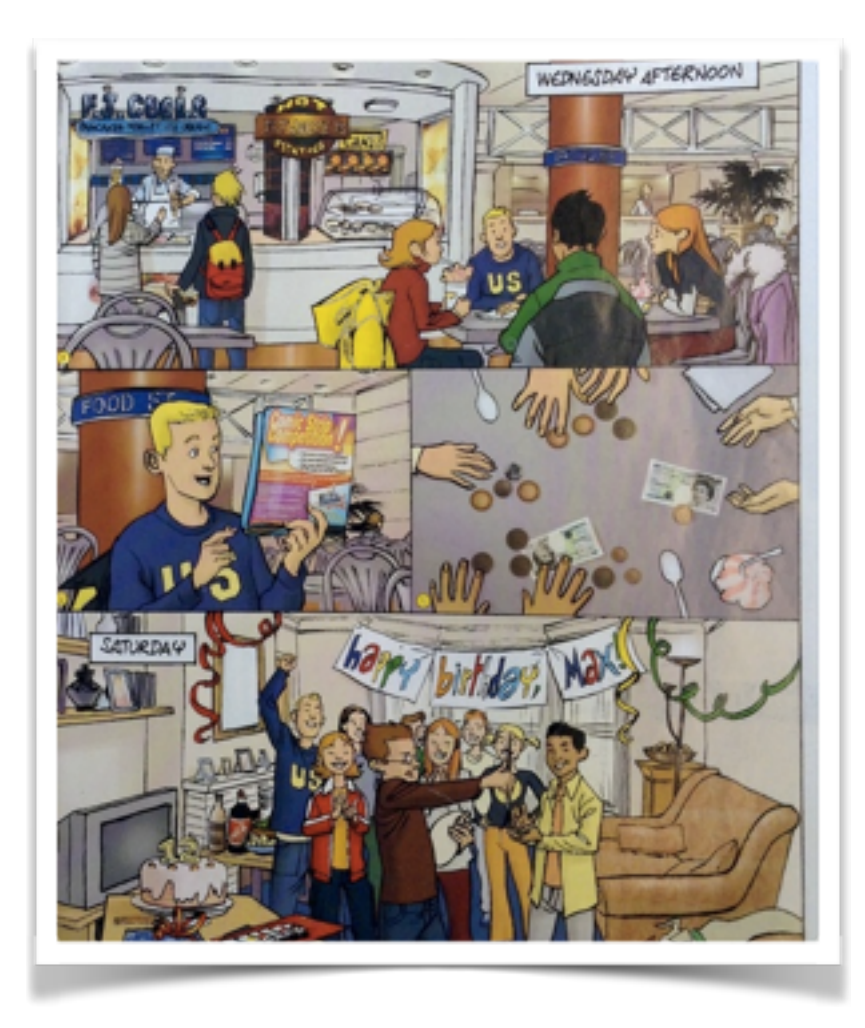

(Enjoy 6ème, Didier)

Les 6èmes ont souvent du mal à se repérer dans les différents supports (cahier, workbook, livre, Edmodo, fiches, CD).

Avec l'enrichissement du manuel les choses sont claires. L'audio est associé au document iconographique qui l'illustre dans le manuel et les exercices learning apps sont associés à la page d'exercices.

En classe cela évite de perdre du temps à se connecter sur safari puis entrer son compte sur Edmodo avant de trouver le lien du document mise en ligne et de cliquer pour y accèder.

L'immédiateté de la réponse et la dématérialisation du numérique sont de vrais points forts de la réalité augmentée.

### **Enrichissement de créations**

## *Création de posters multimédias sur les murs de la classe. Classe de 6ème.*

Les élèves ont confectionné des cartes de voeux qu'ils ont envoyées à la Reine d'Angleterre pour Noël.

Lorsque nous avons reçu la lettre de remerciements écrite par une demoiselle d'honneur nous avons cherché des renseignements sur cette dame et sur la nature de son travail.

Les résultats des recherches figurent sur le poster en réalité augmentée affiché en classe et est également accessible à partir de la copie de la lettre collée dans le cahier. En la scannant ils peuvent partager le fruit de leur travail et de leurs recherches avec leurs familles ou camarades.

Nous avons réalisé le contenu augmenté ensemble car il est important de leur apprendre à passer d'utilisateur à créateur et de maîtriser cet outil et surtout de comprendre qu'il n'y a rien de « magique » dans le numérique.

Une copie numérique de la lettre figure également dans Edmodo.

Le support de la réalité augmentée n'est pas figé.

Que ce soit sur papier physique ou sur photo numérique de ce papier ou encore sur objet réel, le support d'enrichissement conserve tout son potentiel et passe du mur de la classe à la fiche photocopiée collée et à la photo numérique en lien.

**BUCKINGHAM PALACE** The Pupils in Miss I. Gilmany's English Class at<br>Collège les Rives du Léman, 74500 Evian, France To: The Queen wishes me to write and thank you for the splendid Christmas cards and letters you have made and decorated for Her Majesty. The Queen appreciated your good wishes and the care you have taken with your letters in English and your lovely pictures, and Her Majesty hopes you too had a very happy Christmas and enjoyed the New Year celebrations. I feel sure you will understand that, because of the enormous number of cards and messages The Queen has received from all over the world, it is not possible for Her Majesty to reply to each one of you personally. The Queen thanks you again for your kind thought at this time, and Her Majesty sends her best wishes to you all for the coming year. Hary Jonisa

## *Réalisation de posters de clubs. Classe de 3ème*

Ces posters réalisés en début d'année ont permis aux élèves de découvrir le principe de l'enrichissement d'un support.

Produire du contenu multimédia en réalité augmentée leur a donné envie d'aller plus loin dans leurs productions par rapport à des réalisation classiques sous forme de posters papier.

Ils ont découvert et utilisé l'outil Powtoon qui permet de créer des présentations très abouties sous forme de videos.

Cela leur a donné envie de découvrir les productions des camarades et de les partager.

C'est un des points forts de la réalité augmentée. Le multimédia crée une envie de découverte, une attente. On montre les productions augmentées, on cherche à les regarder, on s'enrichit des productions des camarades. Il y a toujours une saine curiosité à aller voir ce qui se cache de l'autre côté du miroir.

Cette création de poster « teaser » enrichi d'un Powtoon qui présente un club imaginé par un élève allie a le côté pratique du poster papier (sans les limites de l'écrit) à la richesse du multimédia (sans les limites matérielles). On allie le meilleur des des deux formes d'expression.

Cela renforce un point qui est pour moi extrêmement important: le numérique ne remplace pas le support papier. Le numérique et le papier sont complémentaires.

La réalité augmentée redéfinit les usages et la perception du papier et des objets réels en leur ajoutant une dimension: la dimension numérique.

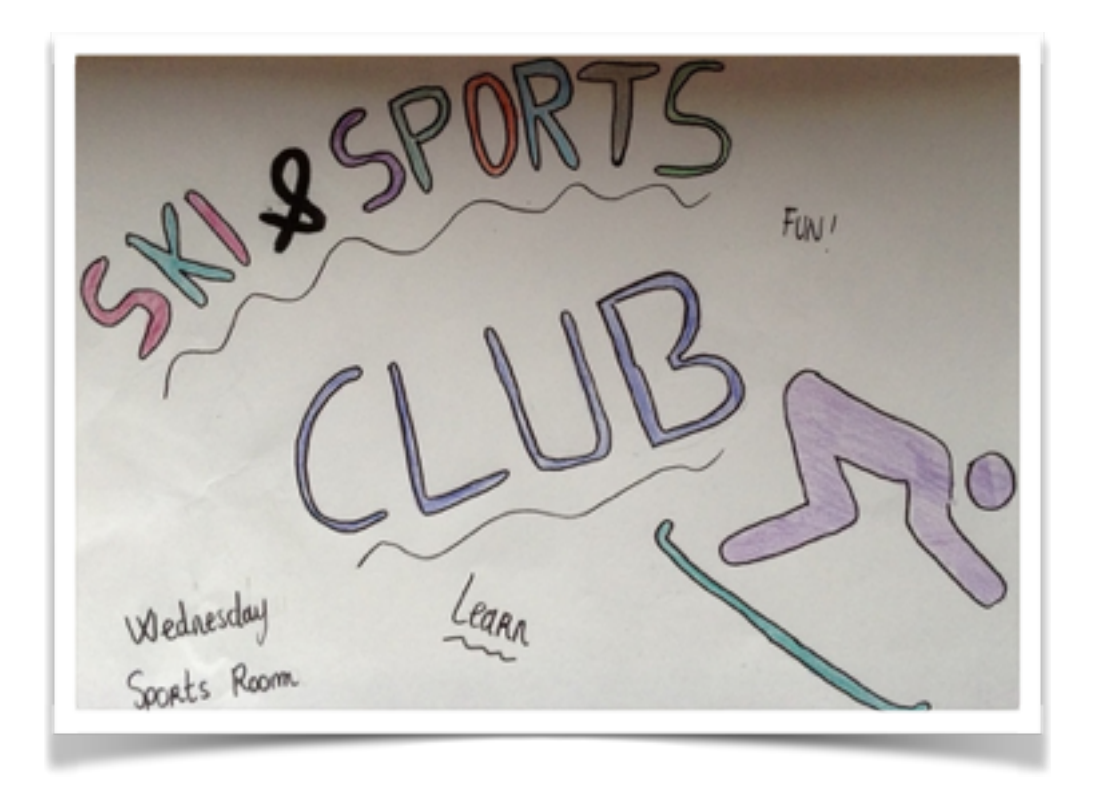

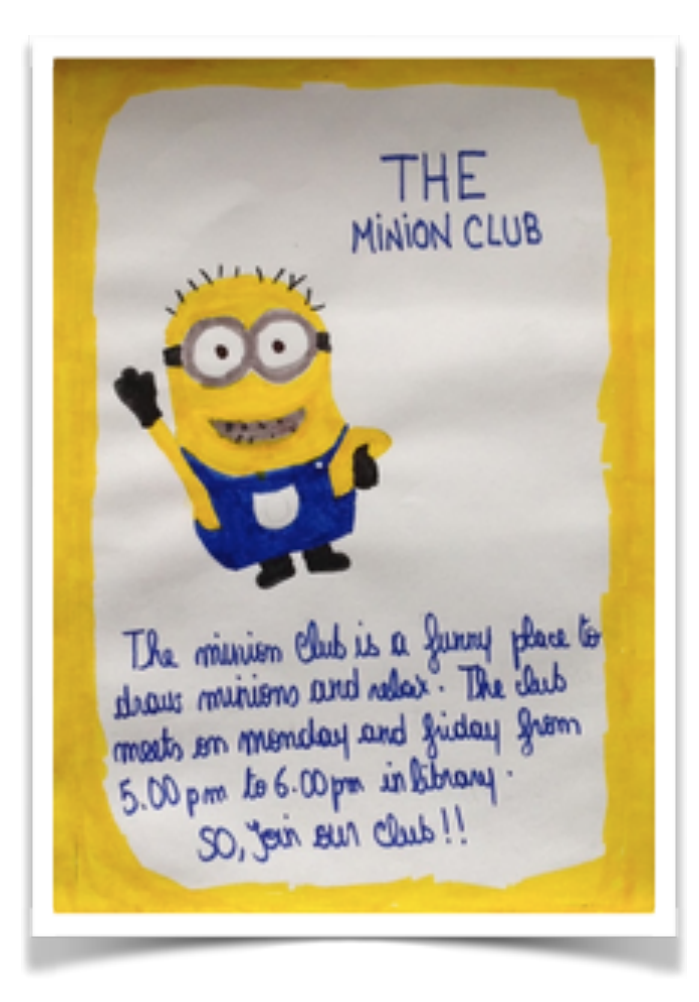

### **• Réalité augmentée et éducation au numérique**

Créer de la réalité augmentée implique de découvrir et d'apprendre à utiliser de nombreux outils numériques.

Penser que nos élèves maîtrisent ces outils parce qu'ils seraient des « digital natives » est un leurre. Il ne connaissent et ne maîtrisent que quelques outils dont ils ont l'habitude de se servir. C'est un de nos rôles d'élargir leur champ d'expériences numériques.

Je suis toujours autant surprise de voir que les élèves ne pensent qu'aux powerpoints pour créer des présentations. C'est un outil certes pratique mais très classique . Il y a des dizaines d'autres outils très performants (powtoon, prezi, zeega, pearltrees….) qu'ils gagneraient à connaitre.

La réalité augmentée permet d'intégrer, d'utiliser, de montrer , de partager et de diffuser tous ces outils. C'est un support d'éducation au numérique.

Au delà des outils il faut amener les élèves à se montrer inventifs et à confectionner leurs propres outils numériques par « apps smashing ».

L'apps smashing consiste à emboiter plusieurs applications dans le but de créer un « nouvel outil» qui correspond totalement au besoin de l'utilisateur.

Exemple d'apps smashing dans un projet de création de livre numérique de bandes dessinées en 6ème.

L'objectif était de créer un recueil de BD avec un vrai design de bandes dessinées, dans lequel les élèves se prendraient en photo avec un effet cartoon. Comme il n'existe pas de logiciel qui correspond totalement à ce cahier des charges il a fallu associer des outils.

*Application cartoon* pour prendre des photos des mises en scène des élèves avec un filtre cartoon + *application comic life 3* pour créer le squelette de la BD + la plateforme en ligne *edmodo* pour rédiger les textes + *l'application book creator* pour compiler les BD et les transformer en pdf + *le site en ligne calameo* pour créer le livre numérique.

Il faut amener les élèves à aller au delà de l'outil pour passer en termes de projet.

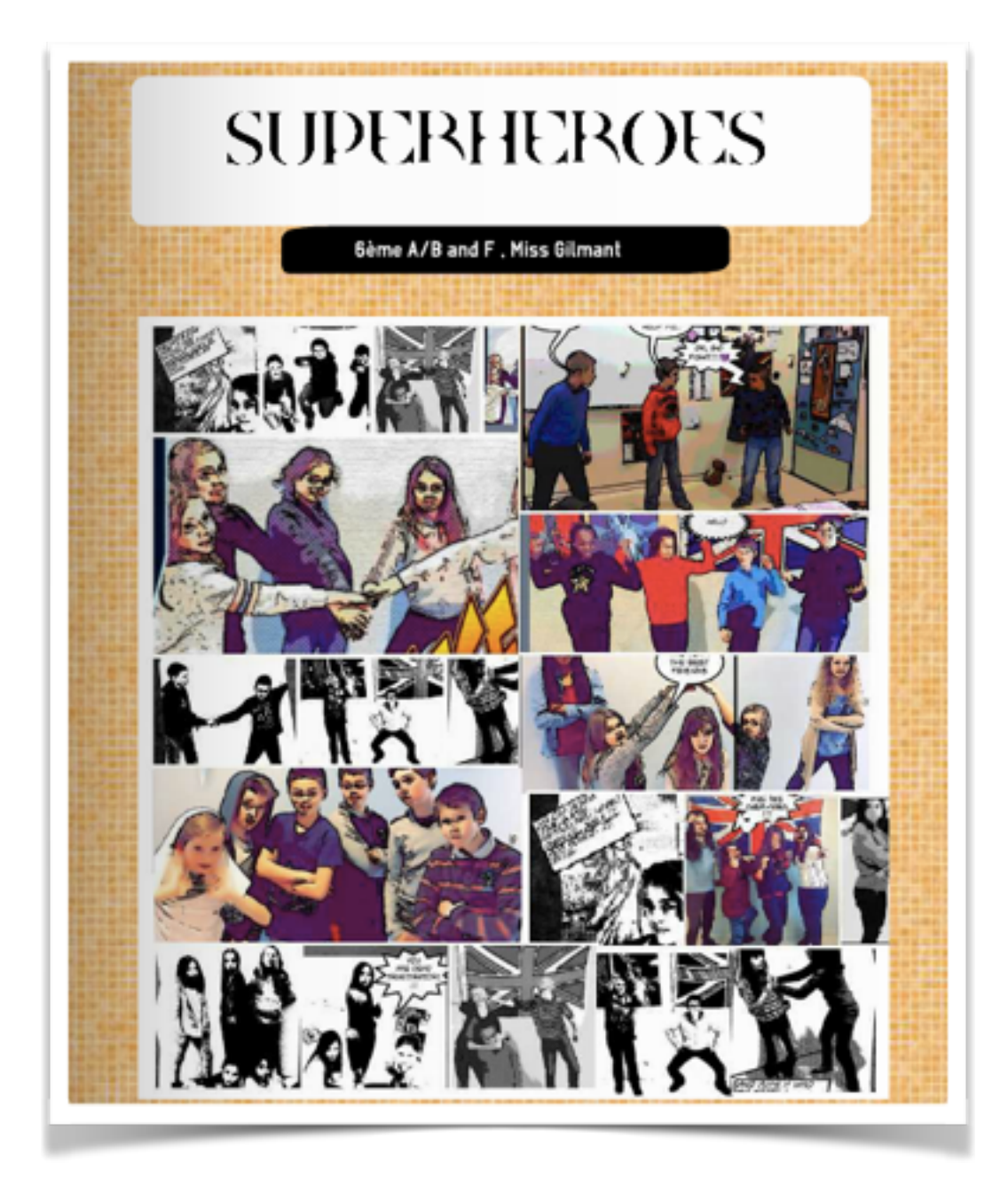

## *Chasse aux énigmes, jeu de piste: Extrait de séquence sur le Titanic intégrant la réalité augmentée par Aurasma (3ème euro)*

Il s'agit de ma toute première expérimentation de la réalité augmentée. La séquence sur le Titanic débute par des recherches d'informations sur le Titanic (treasure hunt).

La classe est transformée en musée, des affiches illustrant l'aventure du Titanic depuis sa construction jusqu'au sauvetage des rescapés tapissent les murs de la salle.

Des bruits de vagues et cris de mouettes sonorisent l'ensemble.

Les élèves disposent d'un questionnaire dont les réponses se trouvent disséminées dans les affiches.

Les affiches papier sont augmentées de renseignements virtuels supplémentaires.

Certaines affiches sont porteuses d'aide lexicale, d'autres dévoilent des indices, des questions supplémentaires ou des bonus.

Les élèves passent le smartphone devant le document pour découvrir l'Aura.

### **Plus-value :**

- Un surcroît de motivation par l'aspect ludique et surprise des auras car toutes les affiches ne sont pas porteuses de réalité augmentée et il faut les chercher.
- Un meilleur ciblage lexical et efficacité des indices virtuels supplémentaires qui apparaissent là où ils sont le plus utiles.
- Immédiateté de la réponse, pas besoin de faire démarrer les vidéos ou les enregistrements.

La chasse aux informations a été bien plus active, animée et fructueuse que les années précédentes.

 *Laurence Gilmant La réalité augmentée en cours de langue Collège Les Rives du Léman, Evian Académie de Grenoble*

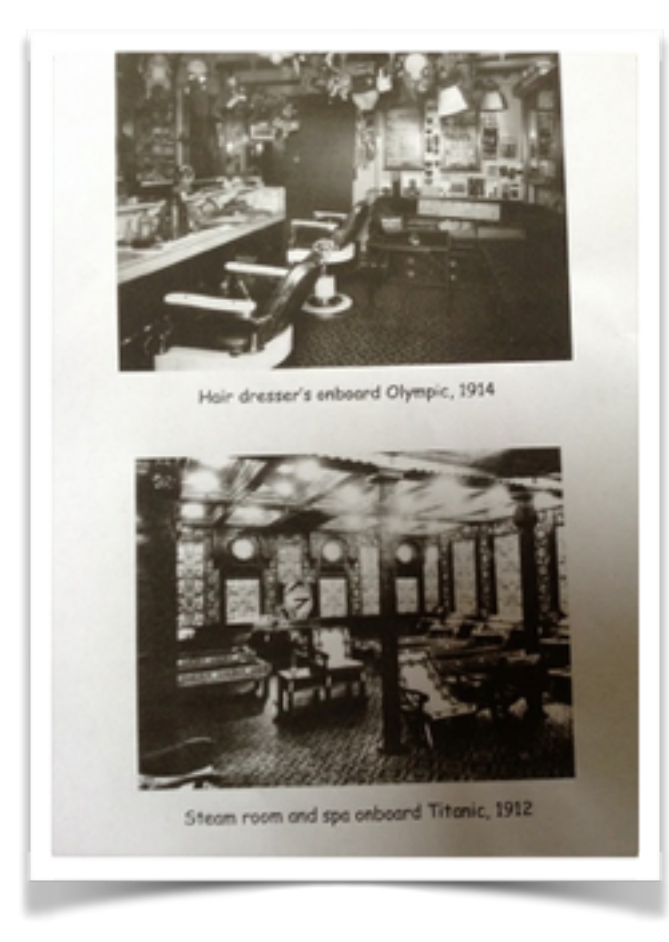

#### **Key Drage 3**

The Times (Since Del)

What was the Titanic like onboard (First Class)?

r Tare I

afact and a

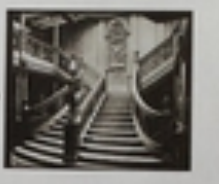

**First Class Accome** 

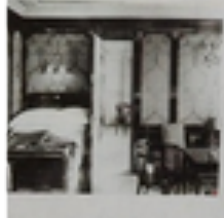

All had up to five did

od in dift in XVII, Laura XV mg Ga

## *Jeu de piste utilisant google maps*

Aurasma est partenaire d'un système nommé Aris (Augmented Reality with Interactive Storytelling).

Aris permet d'organiser des sorties scolaires dans lesquelles les participants sont amenés à se déplacer physiquement sur le terrain en suivant leurs déplacements sur une carte google maps. A des lieux bien définis des contenus augmentés sont proposés ( ex: une statue ou une porte de bâtiment vont déclencher une vidéo présentant l'histoire du lieu).

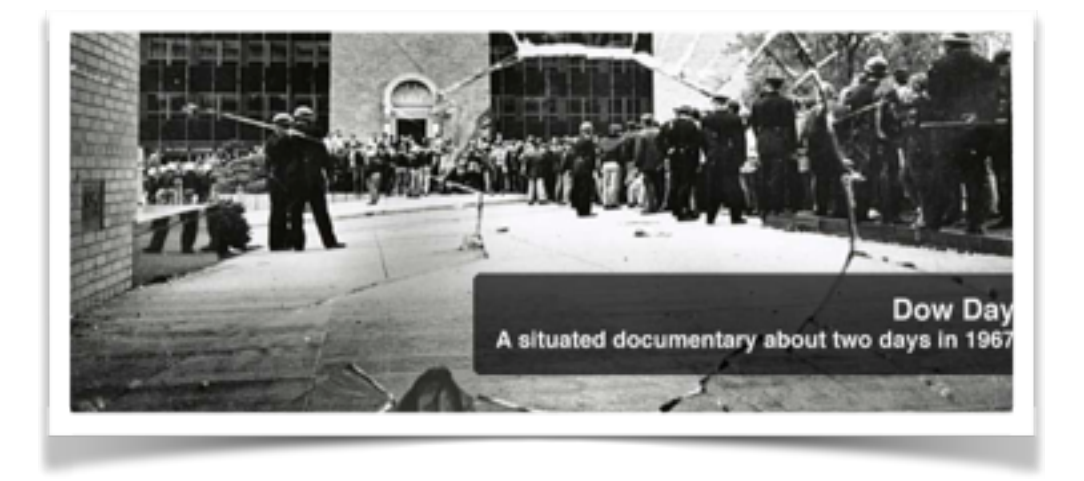

Le concept est passionnant mais ne correspond pas du tout à un usage de classe. J'ai souhaité adapter ce principe d'utilisation google maps à la classe de langue.

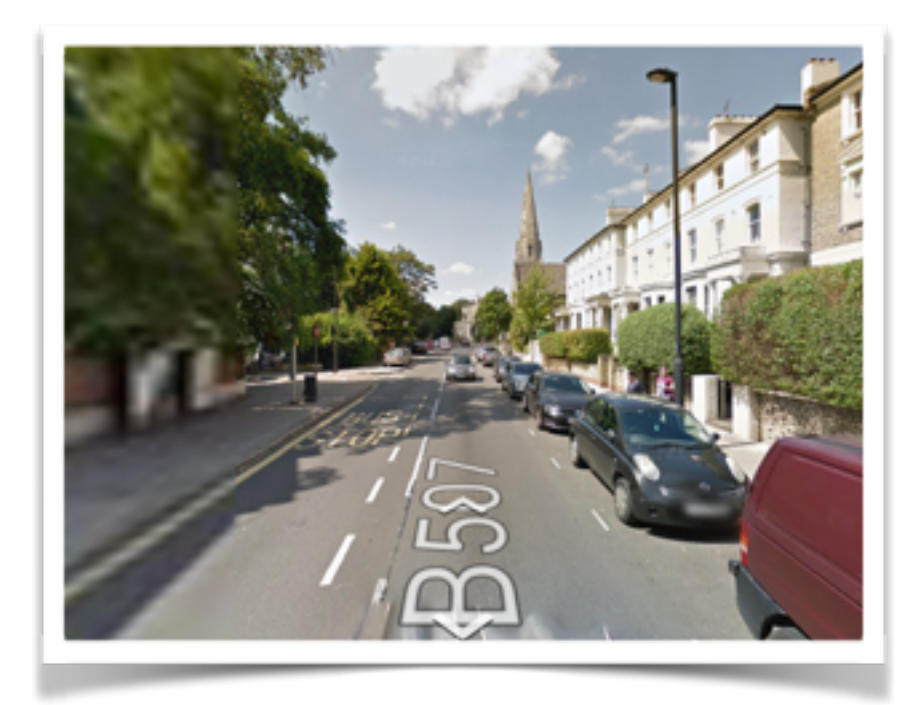

J'ai eu l'idée de passer par Google Street View pour créer une promenade virtuelle qui s'apparente davantage à une chasse aux énigmes. Le lieu précis associé à l'adresse dans l'application IOS Google Street View devient support de réalité augmentée qui mène à l'énigme suivante. Cette promenade virtuelle permet de glaner des informations sur une thématique, de résoudre des énigmes tout en visitant des lieux en navigant dans l'application.

L'intérêt de Google Street View est qu'il permet une véritable immersion dans un lieu . De plus en plus d'endroits peuvent être visités (la maison blanche, des musées, le chemin de traverse des studios d'Harry Potter… jusqu'au Tardis que l'on peut trouver dans une rue de Londres et dont on peut visiter les moindres recoins). C'est le clin d'oeil laissé par un développeur google qui est fan de Doctor Who.

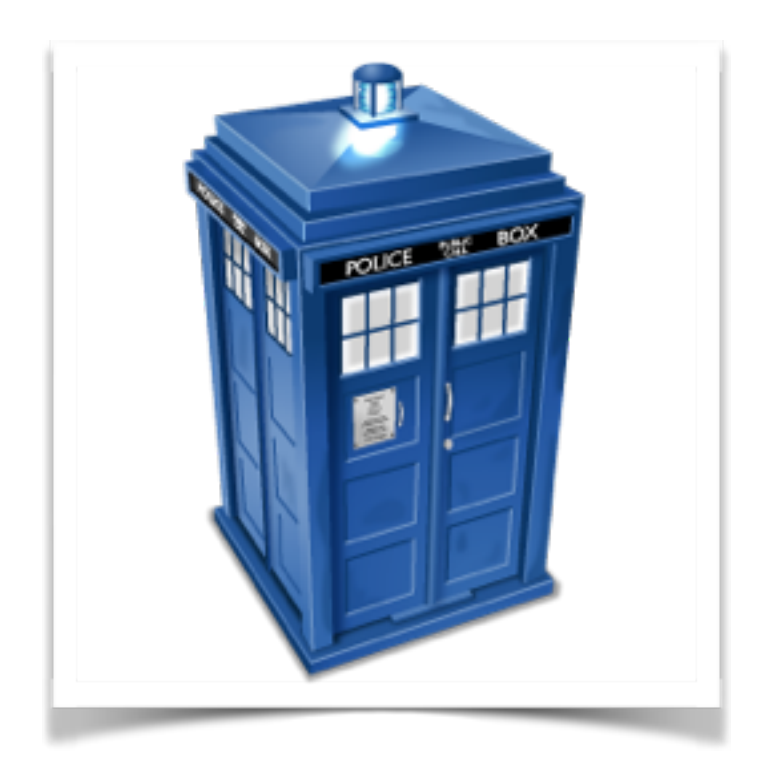

La réalité augmentée permet de connecter directement une visite à un support sans entrer de coordonnées ou passer par des liens . J'ai réalisé cette expérience avec le club Harry Potter et le chemin de traverse des studios londoniens dans lequel les élèves ont pu se promener afin d'identifier les boutiques et les comparer au film.

## *Objets réels supports de réalité augmentée. Projet Vietnam. Classe de 3ème.*

Le poster et les images réelles ou virtuelles ne sont pas les seuls supports de la réalité augmentée. On peut enrichir des objets ou des créations.

### Projet de création d'une frise temporelle centrée sur l'histoire d'un jeune américain parti au Vietnam.

L'objectif premier était de créer une frise temporelle centrée sur l'histoire d'un vétéran que j'avais retrouvé sur facebook grâce à une vidéo du camp d'entrainement de Fort Polk mise en ligne sur youtube par sa fille. Le monsieur avait répondu à mon message et était d'accord pour témoigner de son expérience du boot camp, de la guerre du Vietnam et répondre aux questions de mes élèves. Malheureusement il a dû finir par changer d'avis car il n'a plus répondu à mes messages et j'ai donc dû le remplacer dans la timeline par un John Doe, ce qui est vraiment dommage. Travailler à partir d'une interaction avec un vétéran aurait été une expérience particulièrement enrichissante.

La timeline devait être au départ une frise murale support de réalité augmentée mais cette linéarité ne me convenait pas. Je souhaitais que les élèves focalisent davantage sur des moments et des expériences que sur l'aspect temporel. Comme une composante importante du projet est la musique et les vidéos (dont des extraits de films) j'ai eu l'idée d'utiliser des vieux CD et de faire customiser par les élèves l'étiquette du CD pour l'enrichir de contenu multimédia.

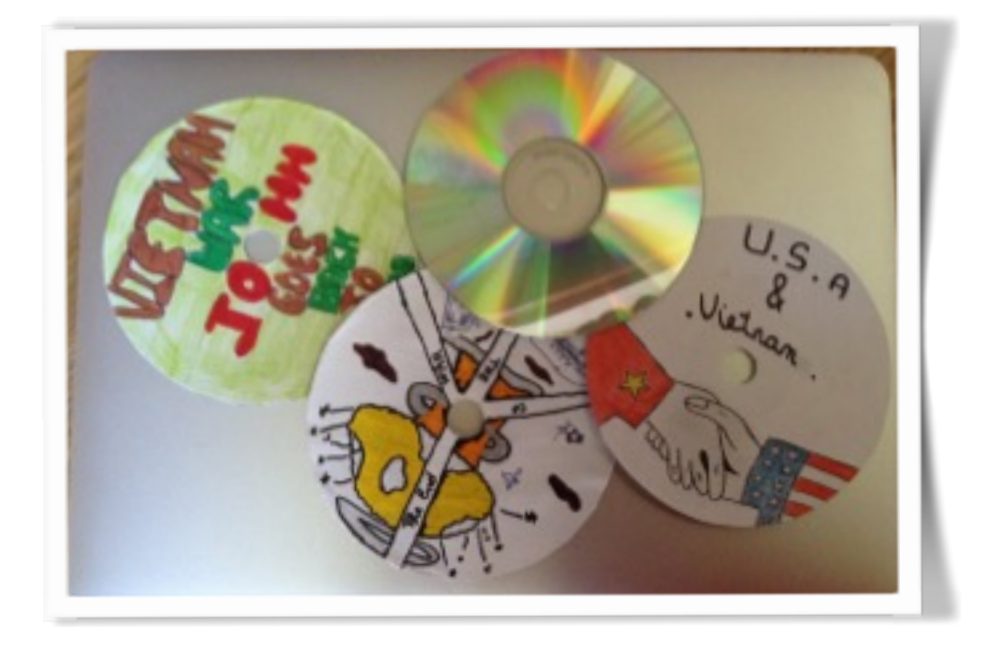

(le contenu ci-dessus n'est pas enrichi)

Les étiquettes de CD contiennent plusieurs objets multimédias dont une musique choisie par le groupe.

Il y a 7 CD en tout qui retracent le parcours d'un John Doe qui serait né le 14 septembre1950 pour avoir 19 ans lors de la loterie et être parmi les premiers à partir à l'entrainement. Il y a un CD par rubrique « the draft lottery »", « the bootcamp", « the arrival in Vietnam » etc

La frise temporelle consiste donc en un jeu de cd que l'on peut étudier dans l'ordre chronologique ou selon la thématique ( la fin de la guerre, le retour à la maison ….)

Il y a un clin d'oeil dans le détournement d'objet. Les CD (maintenant totalement dépassés et remplacés largement par le mp3 et le cloud) redeviennent supports multimédias … mais d'une façon totalement différente.

Les élèves ont beaucoup apprécié de customiser ces vieux CD pour en faire un support d'enrichissement.

### Comment aurais je géré les productions multimédias des élèves sans la réalité augmentée?

L'an dernier les élèves ont créé des bandes dessinées sur Bitstripforschools pour raconter l'histoire des soldats et ont réalisé des Zeegas ( web documentaires) pour présenter l'aspect historique de la guerre du Vietnam. Pour lier les deux j'avais demandé aux élèves d'introduire dans leur Zeega des extraits de la bande dessinée et référencé ces productions sur le blog d'anglais.

Cela fonctionne mais pour consulter les créations il faut le lien de l'article du blog, cliquer sur les adresses, naviguer dans les Zeegas, choisir celui que l'on souhaite regarder, cliquer sur « précédente » pour choisir sur un autre lien….

Dans les faits les élèves ne retournent pas beaucoup sur ce type de liens. Le travail est terminé, la page est tournée.

Dans une production en réalité augmenté il y a le plaisir d'y revenir parce que c'est facile et qu'il y a l'envie de partage et de diffusion. L'accessibilité est la clé.

## *Animation de projet d'arts plastiques: Des cubes- animaux qui s'animent*

La réalité augmentée permet de créer et de travailler en interdisciplinarité. ex : arts plastique et anglais

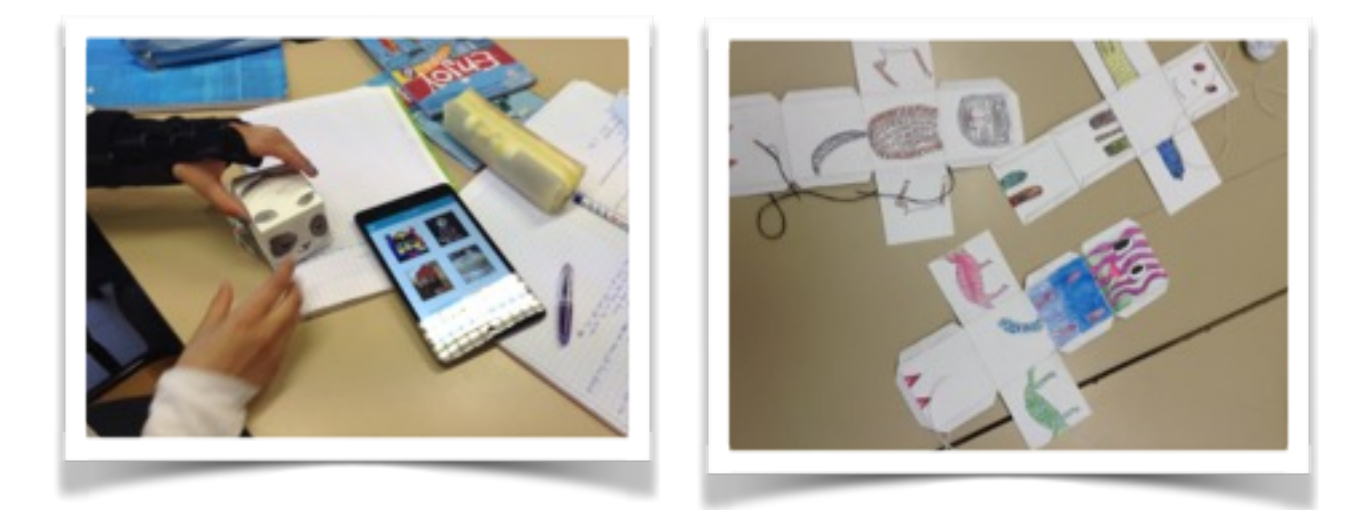

(les illustrations ci-dessus ne sont pas enrichies)

En arts plastiques les 6èmes ont créé un petit animal qui se plie en cube. Les élèves étaient tellement fiers de leurs réalisations qu'ils me les ont montrées en cours. Cela m'a donné l'idée de leur faire produire une petite vidéo grâce à l'application ios Chatterkid.

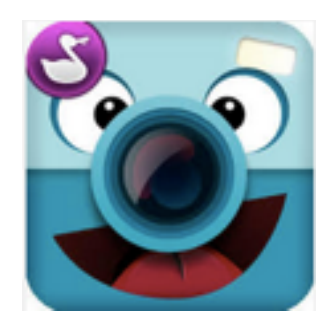

Ils ont improvisé une présentation de l'animal à la première personne (occasion de rebrasser les apprentissages de toute l'année)

Ils ont pris en photo l'animal dans l'application, ont créé une "bouche" et ont enregistré leur production. L'animal remue des lèvres en rythme avec l'audio et la video enrichit la réalisation d'arts plastiques.

Lorsqu'on regarde la réalisation à travers le smartphone, l'animal s'anime et raconte son histoire.

C'est un exemple qui montre qu'un projet en réalité augmentée peut être monté spontanément pour profiter d'une occasion de classe et qu'il est possible de créer de la réalité augmentée avec une multiplicité d'outils et sans préparation préalable. On peut saisir un moment ou un événement propice.

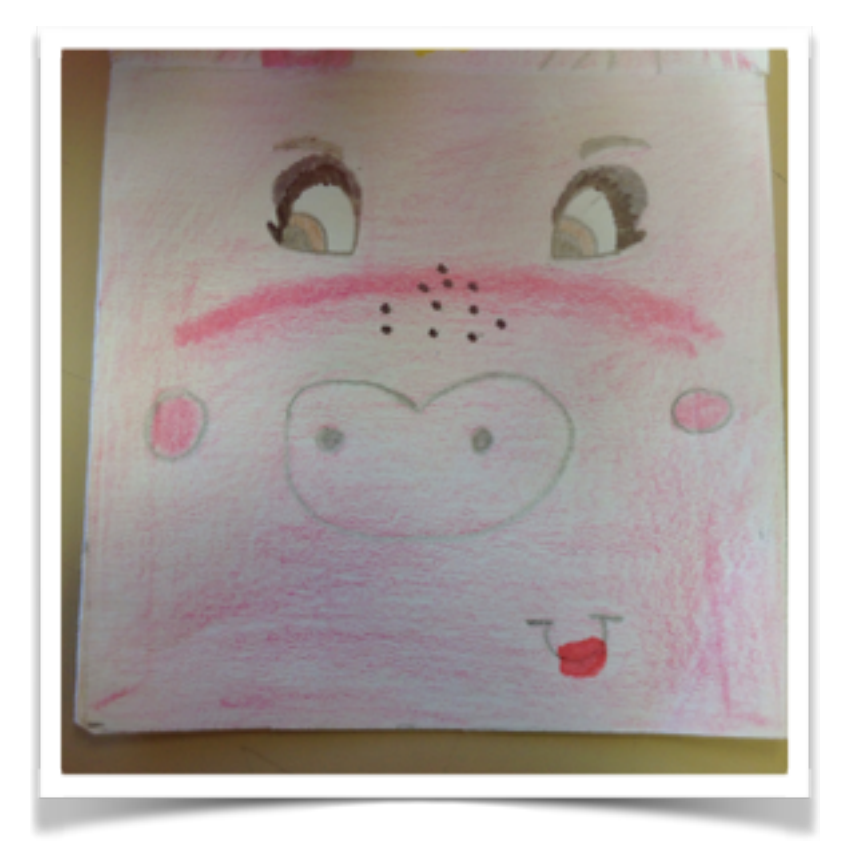

## *Projet Harry Potter projet interdisciplinaire maths anglais. Classe de 6ème*

En cours de remédiation en mathématiques la classe de 6ème construit une maquette du château de Poudlard. Les élèves travaillent sur les mesures, les proportions, les aires et les volumes. La maquette est réalisée à partir de plans en anglais sur internet et que les élèves doivent adapter.

En anglais nous travaillons en club Hogwarts. Chaque semaine nous mettons à profit le club pour réaliser l'habillage culturel du château avec des BD, des histoires, des présentations de Hogwarts et des personnages qui y habitent mais aussi avec des données mathématiques comme les dimensions des différents éléments du château et quelques petites énigmes de maths en anglais. La pièce maîtresse devrait être la réalisation d'un film lego en stop motion. Il faut juste que je trouve une boîte de légos Harry Potter d'occasion à prix abordable.

Tous ce contenu créé constituera l'habillage culturel du château. Il sera accessible en réalité augmentée directement sur la maquette.

Parallèlement au club nous faisons régulièrement du co-enseignement en remédiation de maths avec mon collègue. Principalement pour accompagner l'avancement de la maquette, aider les élèves à être autonomes dans la compréhension du lexique de construction ( plier, découper selon les pointillés, glisser tel élément dans une fente…) et la mobilisation de lexique mathématique en anglais.

C'est un projet très porteur dans lequel la classe s'investit avec passion. Le projet est ambitieux et le pari d'un projet interdisciplinaire maths anglais est plutôt audacieux en 6ème mais lorsque les élèves sont motivés par un projet et une thématique ils se les approprient et le « travail scolaire » devient plaisir.

Nous sommes ici en démarche de projet et le numérique nous permet de proposer des projets dans lesquels les élèves vont se sentir impliqués et motivés.

Je suis convaincue qu'il il faut qu'une séquence remplisse 5 conditions pour que les élèves se sentent motivés et impliqués. Pour générer le « flow ».

### Définition de l'état de « flow »

I *developed a theory of optimal experience based on the concept of flow—the state*  in which people are so involved in an activity that nothing else seems to matter; *the experience itself is so enjoyable that people will do it even at great cost, for the sheer sake of doing it. — (Mihaly Csikszentmihalyi, Flow, 1990)*

« At great cost » correspond en démarche de projet aux apprentissages à effectuer pour réaliser ce projet.

Les 5 points selon moi essentiels à la génération de ce flow sont:

- 1. Le "fun", un aspect ludique du projet.
- 2. La difficulté doit être suffisamment élevée pour que le projet constitue un challenge pour l'élève mais pas trop élevée pour qu'il ne se sente pas découragé. Ici les aides de personnalisation se révèlent très efficaces pour que tous les élèves se sentent également impliqués.
- 3. Le fait de réaliser « pour de vrai » Si on crée une bande dessinée on ne va pas griffonner une pseudo BD sur une copie double, on se donne les moyens de créer une vraie bandes dessinées numériques
- 4. L'interaction avec les camarades ou l'extérieur. La possibilité de montrer le travail, d'échanger, d'introduire un quiz ou un élément interactifs.
- 5. On réalise une production, un objet multimédia dont les élèves vont pouvoir être fiers et qui va être diffusée au delà des murs de la classe (immense fierté de faire des applications google store, de créer un musée virtuel…..). **Il faut se situer dans la mouvance des makers mais au niveau pédagogique**.

Exemple de création réalisées par les élèves. Les deux images ci-dessous ne sont pas enrichies.

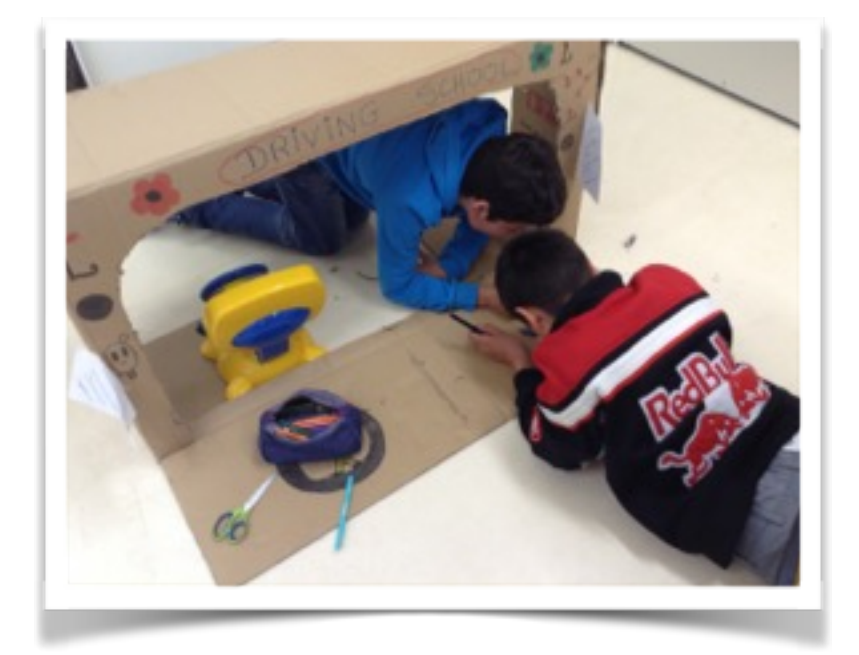

A la récréation deux élèves réalisent les finitions de la voiture familiale 4 places qui sera l'occasion un lieu d'interaction pour un passage de permis de conduire

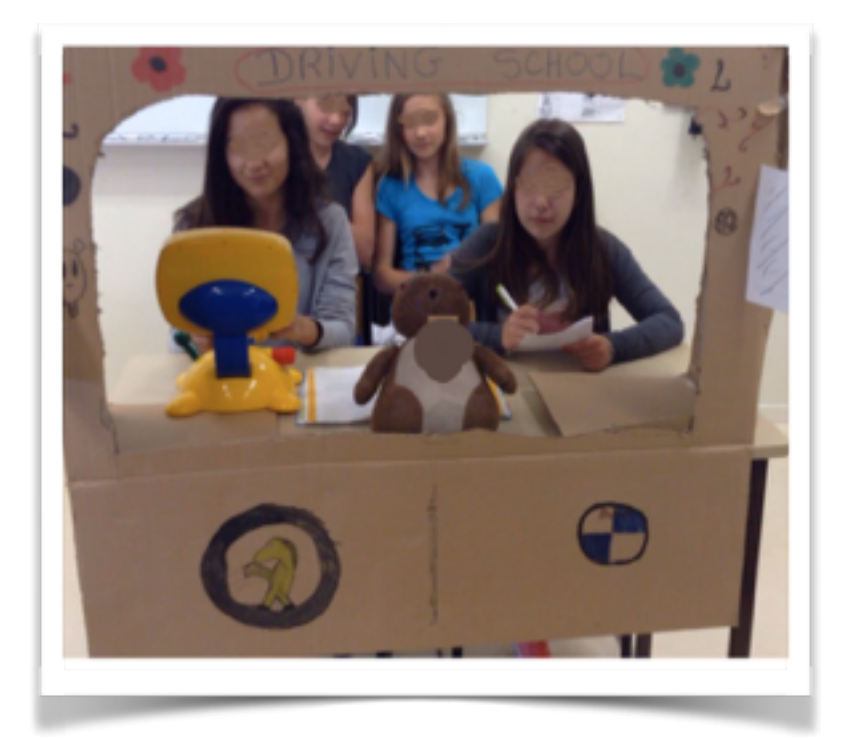

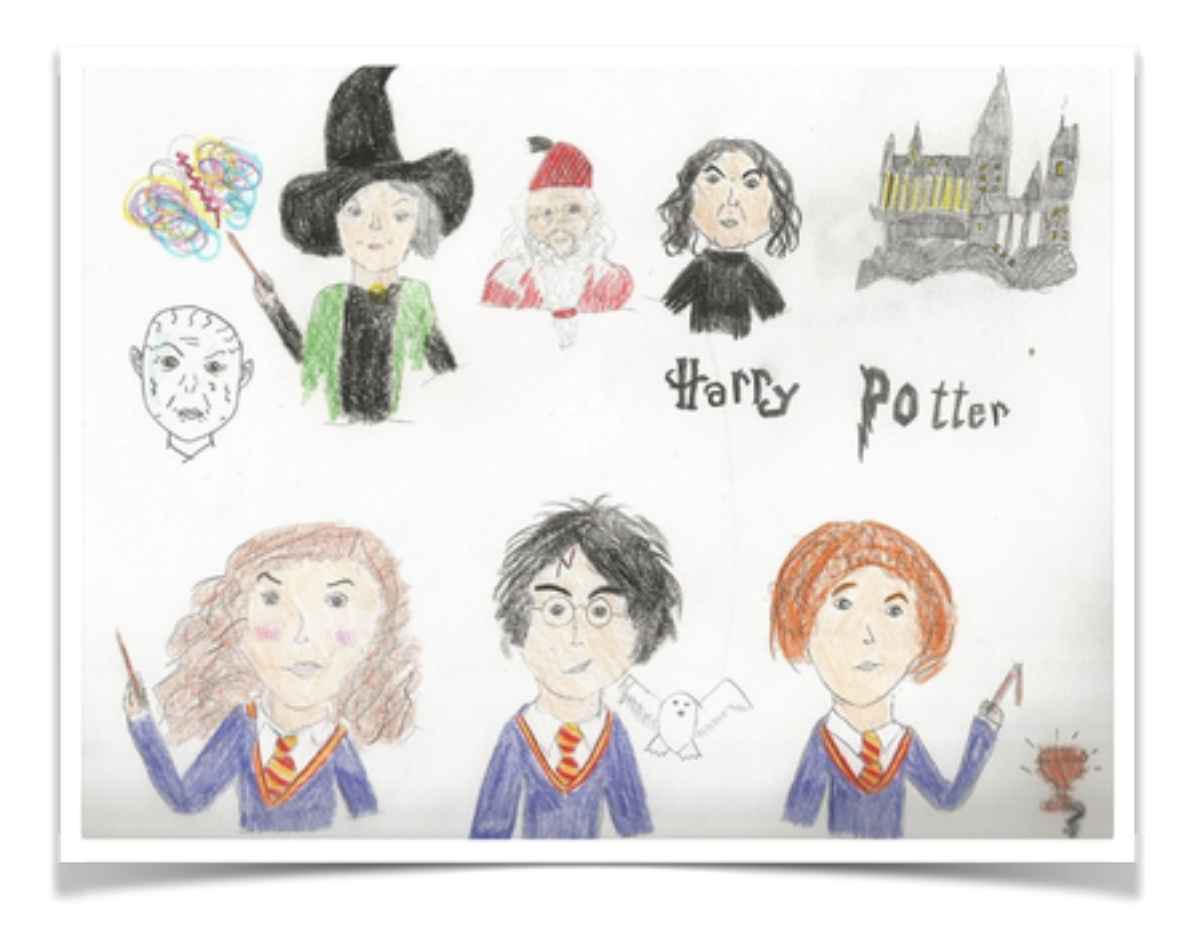

Image enrichie: Localisation du château

Faire réaliser des objets numériques et de donner la primauté au projet prend du temps.

Il faut le temps du travail, de la réflection, de l'entrainement, de la création mais c'est du temps pleinement employé pendant lequel les élèves sont actifs et très investis dans leur oeuvre.

Pour citer une anecdote, en 6ème, alors que le projet bandes dessinées était terminé et que les productions avaient été évaluées, un groupe d'élève est venu me voir pour me dire qu'ils savaient très bien que c'était fini mais qui me demandaient la permission de continuer à rédiger l'histoire car ils avaient eu une idée qui était de raconter la rencontre entre le héros et un alien venu sur terre pour détruire notre planète et que cet alien serait très puissant etc etc … Des élèves qui sollicitent la permission de produire en anglais pour prolonger un travail de classe c'est absolument magique et ça montre que nous allons dans le bon sens.

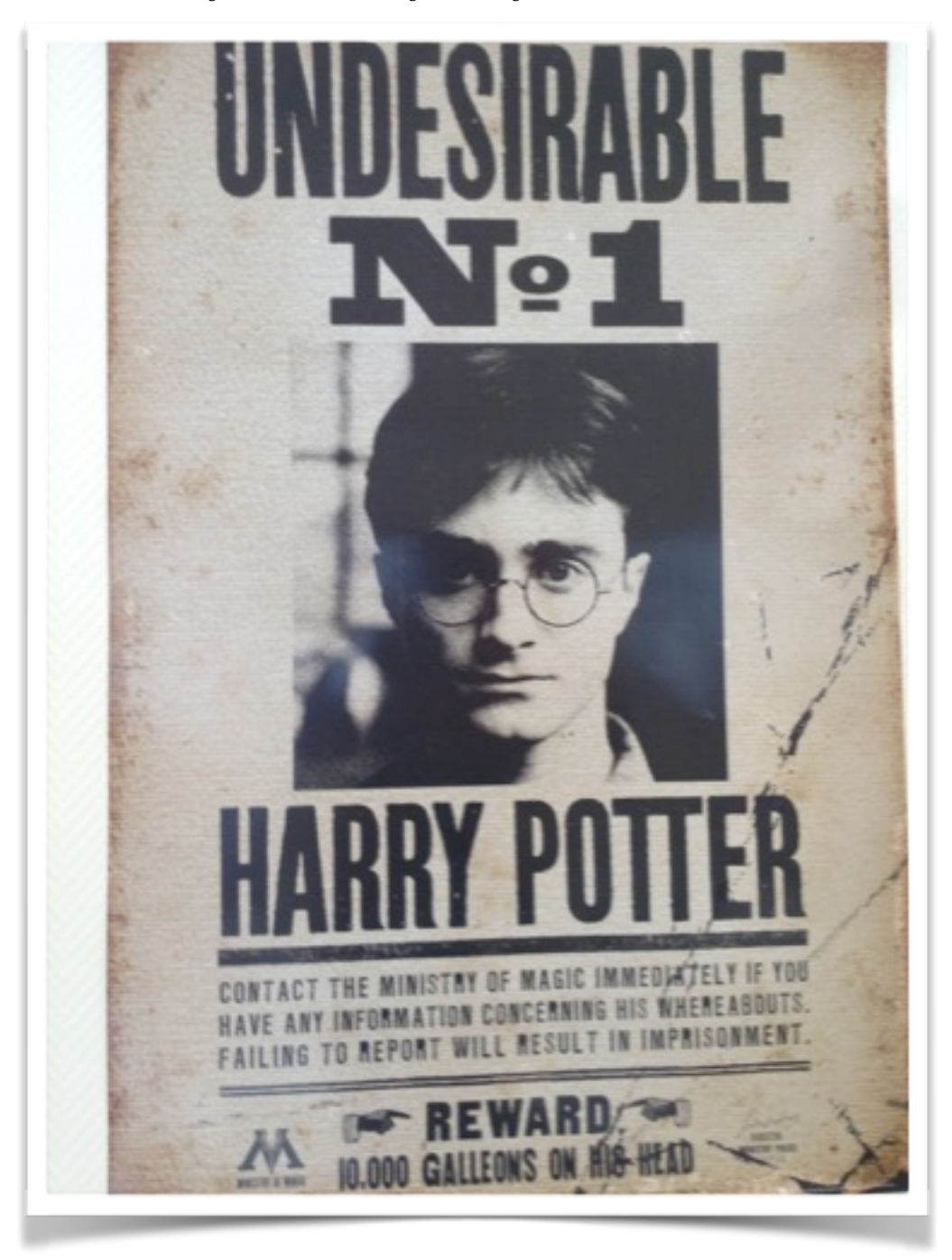

Poster enrichi à la demande de la classe.

Les élèves du club Harry Potter m'ont fait remarquer que mon poster n'était pas un vrai poster Harry Potter car dans le livre et le film les personnages des posters bougent. Deux élèves m'ont proposé en même temps d'animer la tête du héros avec « de la réalité qui bouge »

Je leur ai suggéré de chercher un gif animé sur un ipad et je leur ai proposé de l'aide. L'un d'eux m'a répondu blasé qu'il n'en avait pas besoin, qu'il s'était entrainé sur la tablette de sa soeur et qu'il savait en faire.

La réalité augmentée n'est plus pour eux un outil magique mais un outil qu'ils se sont très vite appropriés. Mon objectif est atteint.

## *Exposition virtuelle en 3D sur la période Victorienne. 3ème euro*

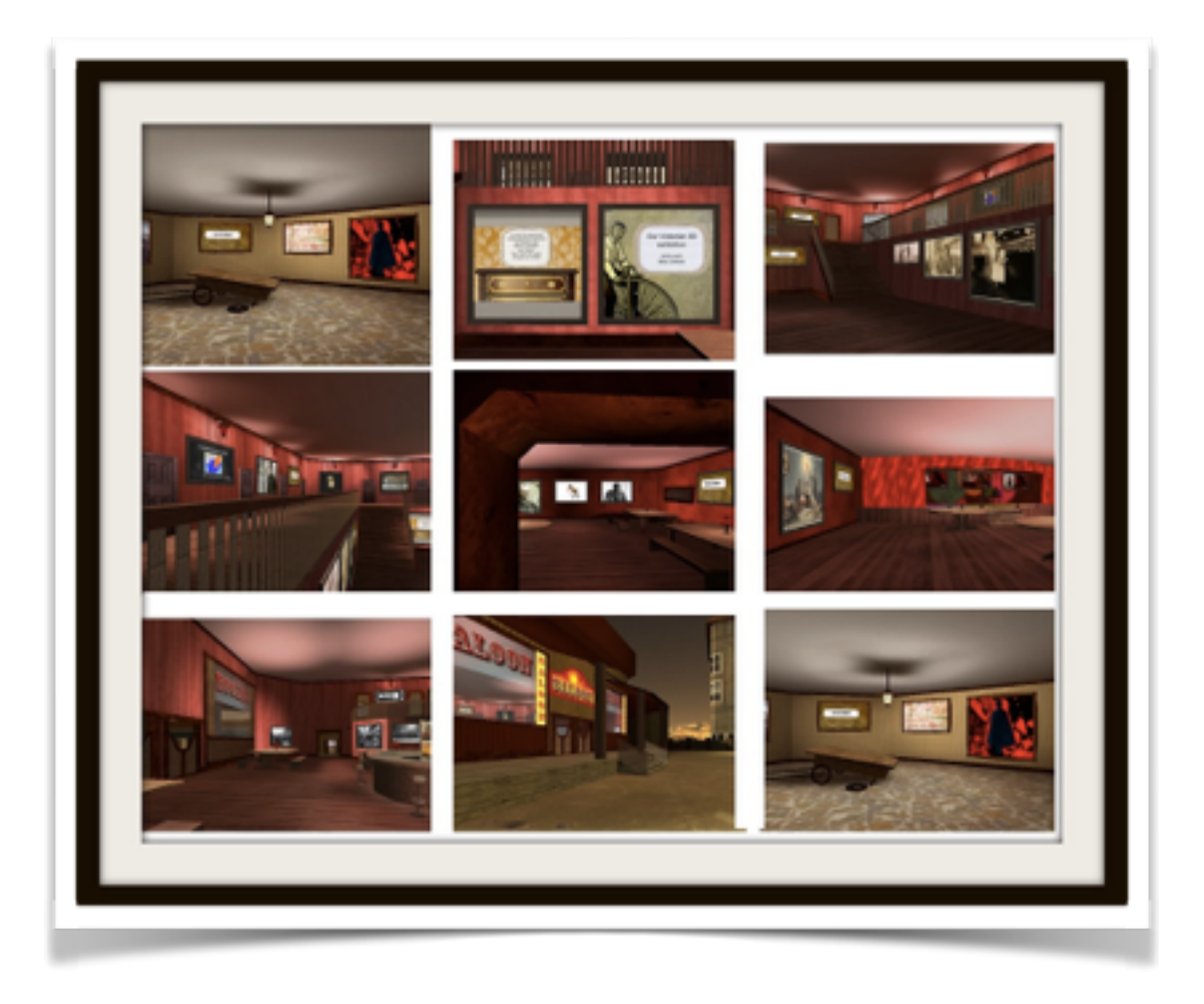

Scannez l'image ci-dessus pour télécharger l'exposition (.exe) Vous pouvez également taper l'adresse dans votre navigateur.

www.[gilmant.fr/saloon.exe](http://gilmant.fr/saloon.exe)

 $\zeta$ 

Les 3ème euro ont réalisé une exposition en 3D qui se tient dans un saloon. On peut se diriger dans ce saloon comme dans un jeu vidéo. On visite les différentes salles, on se promène autour de l'établissement , on monte dans la galerie, bref on découvre l'exposition à son rythme au gré des déplacements de la souris (voir descriptif des commandes sur l'écran)

Les panneaux d'affichage de cette exposition en 3D ne contiennent que des images. Le contenu de l'exposition est en réalité augmentée. Chacune des affiches est associée à un objet multimédia (site, vidéo, powtoon, texte sous forme d'image, gickr....)

### Plus value apportée par la réalité augmentée dans ce projet:

Une réalisation classique à partir d'objets numériques en ligne aurait donné lieu à une compilation de liens sur un site. Le projet n'aurait pas été aussi attractif et la présentation n'aurait rien eu d'innovant ni de porteur pour les élèves.

On aurait pu insérer des QR codes dans les affiches mais il aurait fallu au préalable héberger les créations sur le serveur académique et surtout l'expérience n'aurait pas été fluide.

Quelques exemples d'affiches de l'exposition

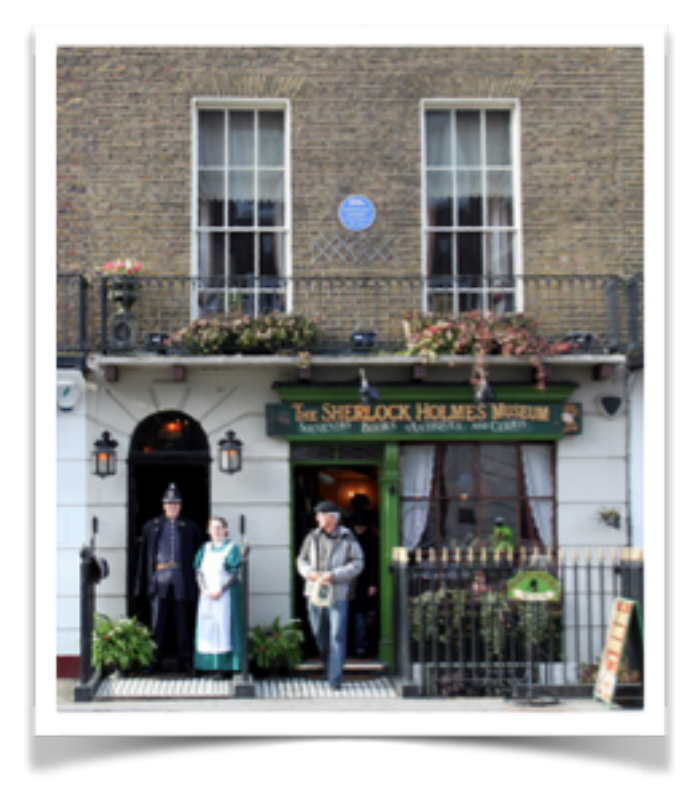

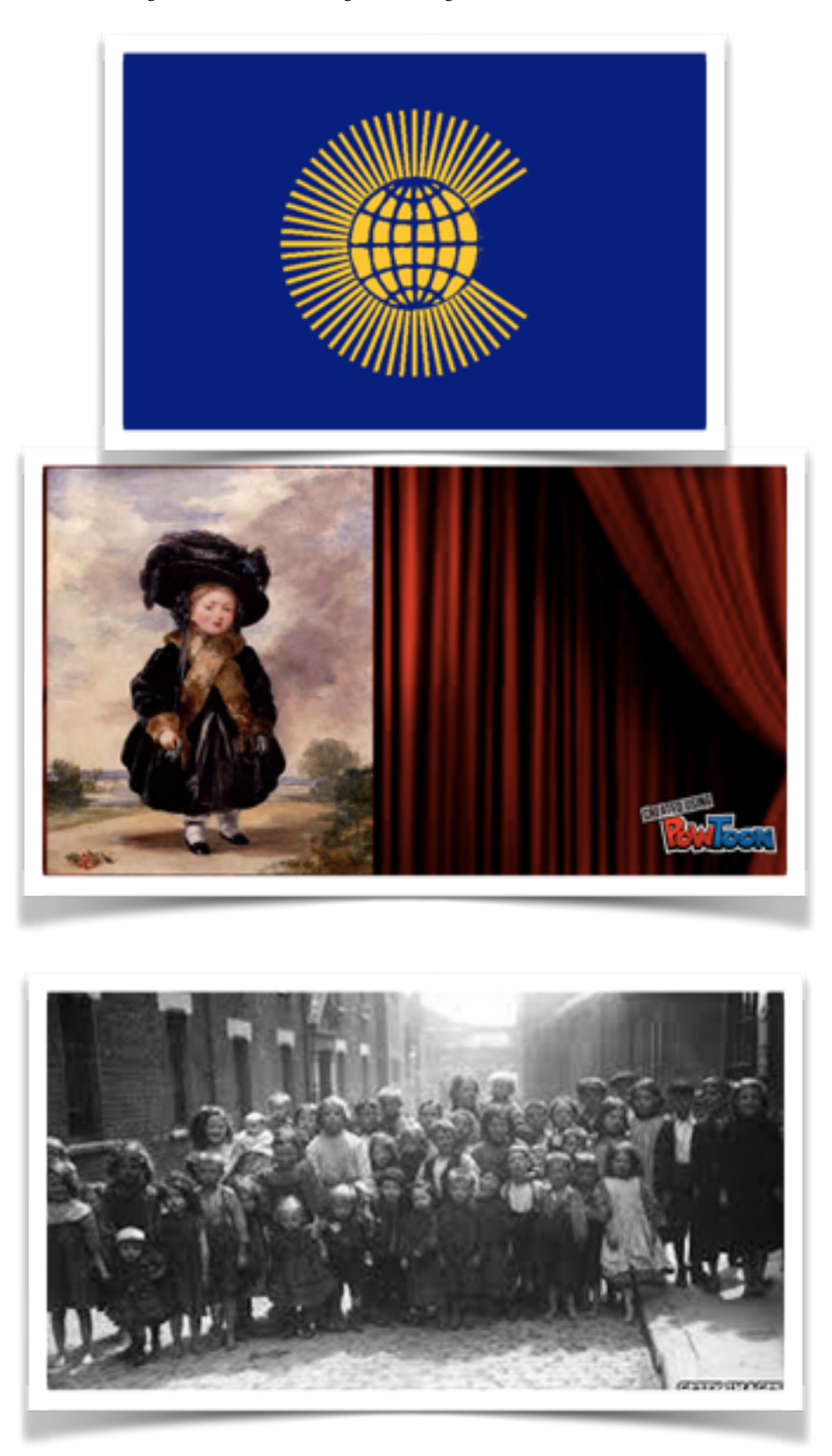

La création de contenu multimédia pose la question de la correction des erreurs.

Chaque phase du travail a été effectuée avec le souci d'amener les élèves à s'inter - s'auto corriger. Ils ont travaillé sur des brouillons, posté leurs productions sur edmodo et la production de chaque affiche a été corrigée avant la création du contenu multimédia.

Le souci est qu'au moment de la création de l'objet numérique des erreurs inédites apparaissent. Le « child labour » du brouillon devient « child labours ». Ce sont souvent des fautes de frappe, d'inattention mais qui sont très gênantes.

J'ai remarqué que ces erreurs étaient surtout le fait de bons, voire de très bons élèves qui ont recopié la production sans doute trop rapidement et en ajoutant des éléments, ce qui est tout à leur honneur mais qui a généré des risques d'erreur d'orthographe.

Certains ont mis tous leur soin dans la production du support et n'ont pas été assez attentifs à la relecture du texte.

Une élève absolument excellente a laissé des erreurs indignes d'elle qu'une simple relecture attentive lui aurait permis de corriger.

Paradoxalement ce sont les élèves les moins confiants en eux même qui ont produit le moins d'erreurs car ils ont suivi leur dernier brouillon à la lettre.

Si la production avait été sur support papier quelques gouttes de tip ex, un carré de papier blanc collé sur une lettre en trop ou un découpage ciseaux d'une partie a refaire aurait fait l'affaire pour corriger le travail.

Avec des productions numériques la tâche se complique.

Certains supports sont faciles à corriger. Un tackk se modifie en quelques clics sur tablette.

D'autres sont plus plus délicats. On ne peut pas fabriquer de powtoon ni de zeega sur tablette ( ils nécessitent flash) ni en salle informatique ( problèmes de réseau qui font que ces outils sont terriblement longs à ouvrir et que la moindre modification est laborieuse)

Une question se pose: Dans quelle mesure peut on exiger des élèves qu'il refassent une production numérique qui leur a pris beaucoup de temps et dans laquelle ils se sont énormément investis? Lorsqu'ils ont créé une vidéo, qu'ils se sont mis en scène et se sont filmés, peut on leur demander de reprendre tous leurs extraits des vidéos, d'en tourner de nouveaux, de refaire totalement le montage?

Cela serait trop décourageant, décevant et démobilisant.

La réponse se trouve en amont. Il faut mettre en place des procédures pour leur faire prendre conscience de l'importance de la correction de l'écrit ou de l'audio dans leur productions multimédias.

Leur montrer des exemples de productions visuellement abouties et intéressantes mais qui sont gâchées par les erreurs d'orthographes et de grammaire. Il faut qu'ils repèrent ces erreurs et qu'ils prennent conscience qu'une relecture fine est essentielle pour valoriser leurs productions.

Il faut établir une étape supplémentaire sur Edmodo dans laquelle les élèves en binômes et le professeur pourront « proof read » relire le texte dans la production numérique juste avant la publication.

Il faut qu'ils prennent réellement conscience qu'entre la production corrigée sur le brouillon et la production tapée dans l'objet numérique il y a nécessairement des hiatus dûs à la rapidité de la frappe sur le clavier , au fait que les tablettes ou les smartphones sur lequel on écrit en anglais ont tendance à franciser les mots, que lorsqu'on focalise trop sur la forme, sur le design de l'objet, on a tendance à négliger le texte et que surtout les erreurs viennent ternir et gâcher leur objet numérique.

# **3/ Bilan et Perspectives: De la réalité augmentée à la réalité virtuelle.**

## **Un potentiel pédagogique sous exploité**

L'usage pédagogique de la réalité augmentée peine à se developper. Son potentiel est négligé. Les usages développés en France restent confidentiels et c'est bien dommage.

Pour beaucoup c'est un gadget qui permet juste faire apparaitre des images pour étonner les élèves.

Le frein principal est la crainte de l'outil Aurasma, la peur de la complexité. La croyance que pour générer des images qui jaillissent dans l'espace il faut être un geek. C'est dommage car même des 6èmes maitrisent très vite la fabrication d'auras.

Pour preuve voici une expérience réalisée lors d'une des toutes premières sessions du club Harry Potter.

J'ai présenté très rapidement les grandes lignes de la création à un élève de 6ème. Je l'ai laissé se débrouiller et voici ce qu'il a créé seul en à peine 10

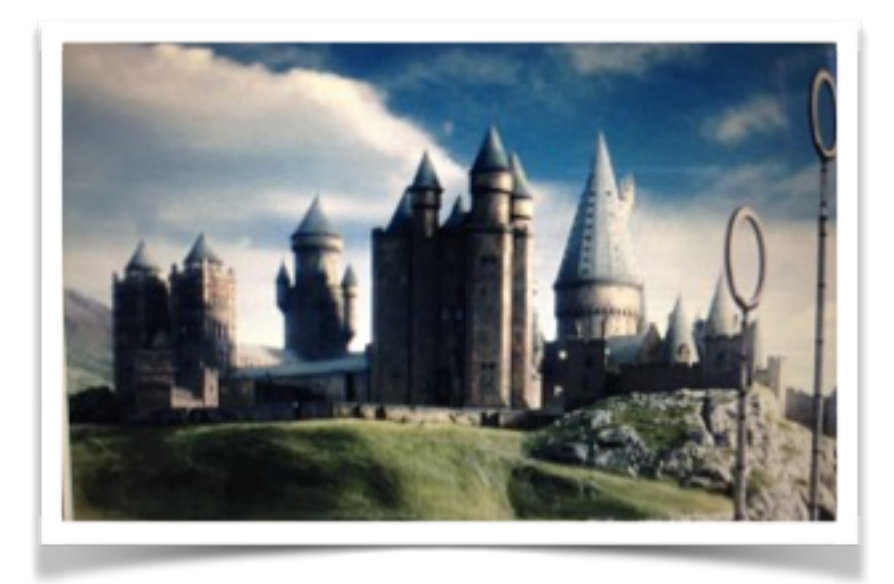

minutes. Cela montre que les élèves peuvent facilement prendre en main l'outil pour créer.

Un argument souvent avancé pour justifier un manque d'intérêt pour cette technologie est l'idée selon laquelle la réalité augmentée ne serait qu'un QR code en plus compliqué à réaliser.

J 'ai abandonné depuis longtemps l'usage pédagogique des QR codes car ils ne sont pas totalement fiables. Tous les lecteurs ne lisent pas tous les QR codes. Et surtout ils n'affranchissent pas du tout de l'outil numérique. L'usage est très différent.

Un QR code permet simplement d'accéder à un site sans avoir à taper l'url. La réalité augmentée permet également la même chose.

 Des collègues rencontrés en ligne reprochent à Aurasma d'être un outil imparfait à cause de la contrainte de garder le viseur dirigé sur l'image support pour visionner le contenu( sauf si le contenu augmenté est un site) . Ce n'est pas tout à fait exact car on peut paramétrer le contenu augmenté pour qu'il s'affiche en plein écran au bout de quelques secondes. Lorsqu'il est en plein écran il n'y a plus besoin de cibler l'image support.

Garder la cible dans le viseur de l'écran est cependant intéressant pédagogiquement car il oblige l'élève à rester concentré et attentif sur le document qu'il visionne.

## **Une technologie en évolution**

La réalité augmentée est en évolution… d'ici quelques années l'image support ne sera même plus obligatoire. Un système de reconnaissance sur n'importe quelle surface permettra de livrer un contenu personnalisé. C'est l'objectif des recherches actuelles. Il suffira de cibler n'importe quel mur d'une gare pour vérifier les horaires de son train ou la liste des prochains trains si on vient de le rater, de pointer le mur d'une banque pour avoir accès à ses comptes ... De la même façon les élèves pourront pointer le tableau ou leur table pour avoir accès à des contenus multimédias individualisés.

## **Transition vers la réalité virtuelle**

La réalité augmentée est en transition. Elle est destinée à évoluer vers la réalité virtuelle et peut être jusqu'à la fusion entre ces deux outils.

Elle pourrait fonctionner avec le support Google Cardboard , équivalent très bon marché et concurrent direct de l'Oculus Rift.

Elle s'affranchira de toutes façons de l'écran du smartphone ou de la tablette.

Le support était tout trouvé, les Google Glasses fonctionnaient avec Aurasma mais le projet Google Glass a été officiellement suspendu et officieusement abandonné.

Peut être y aura t'il des lunettes qui seront uniquement destinées à percevoir la réalité augmentée.

Peut être la réalité augmentée aura t elle disparu totalement pour laisser la place à une réalité virtuelle étendue.

La clé sera l'évolution des outils et des applications. Pour l'instant il est facile de créer du contenu en réalité augmentée mais aujourd'hui il faut être développeur pour créer des applications en réalité virtuelle.

Une chose est sûre: elle va s'installer dans notre quotidien et il serait dommage que l'école passe à côté des possibilités pédagogiques qu'elle a à offrir.

## **Google Cardboard**

Nous avons testé en classe le Google Cardboard et c'est une piste d'expérimentation pédagogique que je suis entrain de suivre car je crois beaucoup en la complémentarité entre réalité augmentée et réalité virtuelle. Je suis entrain d'apprendre à coder afin de devenir développeur pour créer des applications pédagogiques qui répondent à mes besoins.

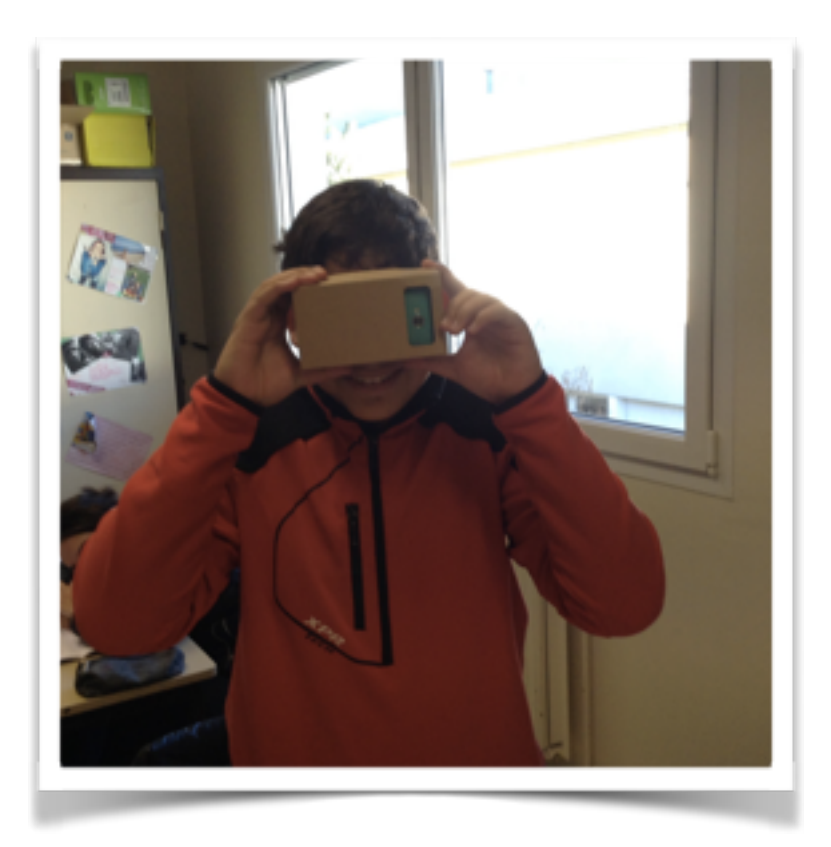

(image enrichie d'une présentation Google Cardboard) La différence majeure entre les deux modes de réalité est l'immersion.

Google cardboard est un masque en carton qui ne coûte que quelques euros et qu'on peut fabriquer soi même ou acheter sur internet. Il existe des version plus chères mais plus solides en mousse ou en plastique

Le principe consiste à insérer dans le masque un smartphone et d'ouvrir une application Google Cardboard ou VR ( virtual reality).

Les applications sont open source. Le but de google est de permettre aux développeurs de créer un maximum d'applications afin de devenir leader du marché prometteur de la réalité augmentée.

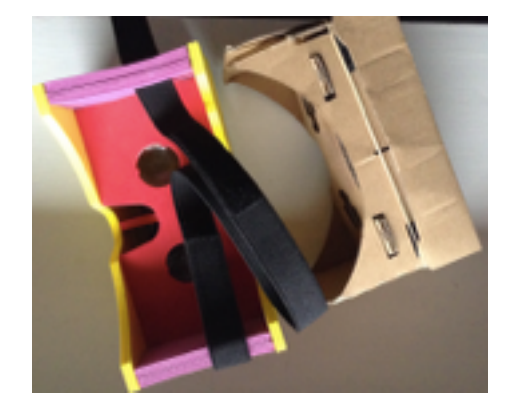

## **Plus value pédagogique**

L'expérience d'immersion stimule l'intelligence émotionnelle. On n'observe pas une scène, on ne visualise pas un lieu. Notre cerveau nous indique que nous sommes dans ce lieu et au milieu de la scène. On ressent l'envie de tendre la main pour toucher les objets ou les murs.

Ces déplacements physiques sont autant d'atouts pour les élèves kinesthésiques.

### **Quelques pistes d'exploitation pédagogique:**

- Une promenade en immersion totale dans google Earth pour se promener dans des rues, admirer les monuments, visiter des lieux comme la maison Blanche ou des musées.
- Préparer des sorties scolaires en immersion ou créer des sorties scolaires virtuelles.
- Bientôt: assister à un événement ( un discours, l'investiture d'un président, un mariage princier ou une fête traditionnelle) en étant au coeur de l'événement et en pouvant regarder la foule, se tourner pour regarder les protagonistes etc… vivre l'événement de l'intérieur.

Cela vous semble utopiste? Ca existe déjà. Je vous propose de vous immerger dans le concert de Paul McCartney disponible gratuitement sur le google play store. Vous aurez le plaisir d'être sur scène, jusqu'à côté du chanteur, devant le piano. Si vous tournez sur vous même vous voyez derrière vous les musiciens et devant vous la foule (qui n'a pas la chance d'être comme vous sur scène). Si vous levez la tête vous voyez le plafond et la machinerie. Si vous baissez la tête il y a le sol.

L'interêt est également de faire créer de la réalité virtuelle aux élèves. Dans un premiers temps à partir de photo sphères. Ces bulles de photos que les élèves peuvent créer et visionner en immersion.

Ce n'est qu'un point de départ.

Davantage d'applications détournables au profit de la pédagogie devraient vite voir le jour.

Les technologies évoluent très vite. J'ai acheté mon premier Google cardboard en novembre, j'ai eu du mal à le trouver et il y avait très peu d'applications disponibles.

Aujourd'hui il se démocratise et n'est plus seulement un objet pour geeks. On le trouve sur amazon, ebay et sur priceminister et surtout les applications se sont multipliées de façon exponentielle.

Pour les trouver sur google play store il suffit de taper « cardboard » ou « VR »

La technologie des applications évolue également. J'ai découvert il y a quelques jours de nouvelles applications qui sont commandées par la rétine. Il suffit de fixer la commande ( start , set up, cancel ….) pour commander les options du jeu.

Finalement les plus values de la réalité augmentée et de la réalité virtuelle sont similaires: Dématérialisation du support numérique, immersion dans l'objet numérique observé. Curiosité de découvrir ce qui se trouve au delà du masque.

La réalité augmentée et la réalité virtuelle permettent de d'aller plus loin dans le concret et le réel en leur ajoutant une toute nouvelle dimension, celle du numérique.

## **En conclusion:**

Il faut démystifier la réalité augmentée. Il ne faut pas être geek pour créer des Auras, il suffit juste d'associer une image et un contenu.

Ce n'est pas un gadget, ni un QR complexe.

### Les intérêts pédagogiques sont multiples:

- la dématérialisation du numérique.
- la découverte et la maitrise des outils numériques de création et de présentation de données.
- l'envie de découvrir de qui se cache derrière l'image et de partager l'expérience. L'envie et la curiosité sont la source qui nourrit les apprentissages.
- la concentration sur le contenu visionné.
- le regroupement des documents qui enrichissent le cahier, le cartable, le cahier d'exercice, la trousse, le classe ou n'importe quel autre support.
- les aides individualisées en proposant plusieurs icônes selon les besoins des élèves sur des cartes bristol à distribuer selon les besoins.
- les aides au coeur des documents consultés (exit les fiches papier dans le cahier, les consultations du net pour accéder à un document précis).
- l'intégration du papier au numérique qui rend obsolète l'opposition entre les deux médias.

La réalité Augmentée en cours de langue. Exemples d'usages en classe de 6ème et de 3ème.

Laurence Gilmant

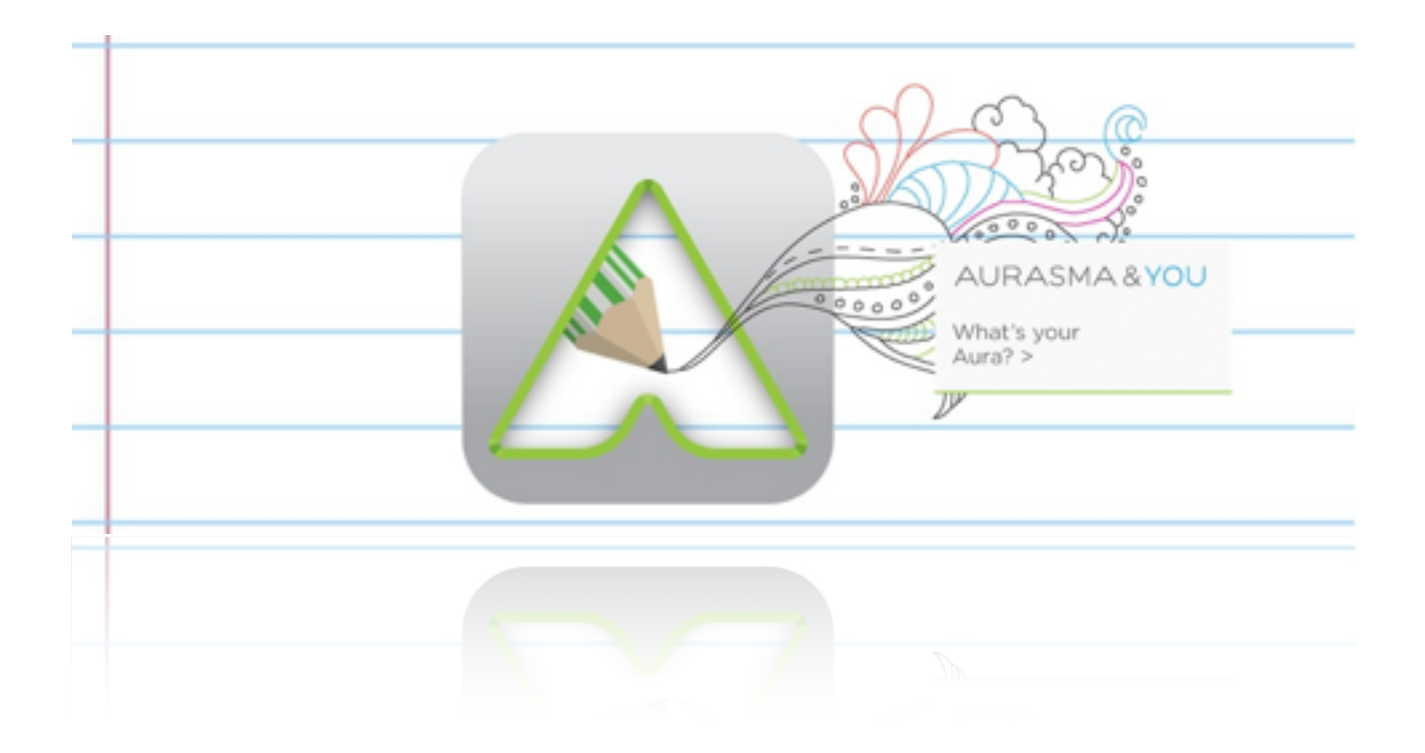